# Primo 413 van Doro

Gebruiksaanwijzing

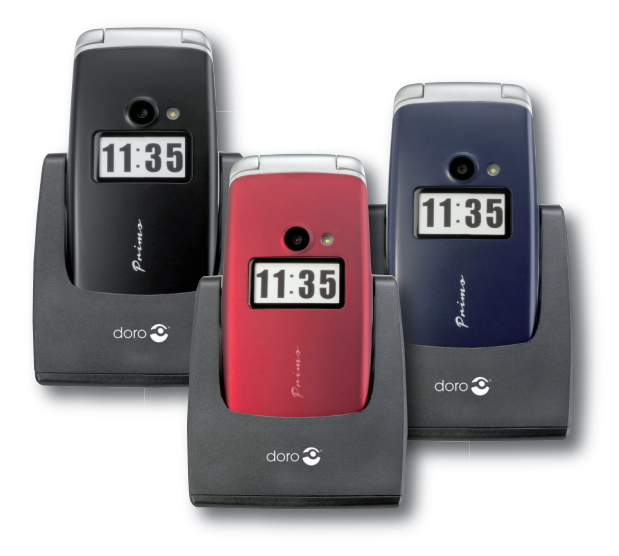

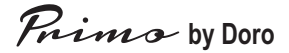

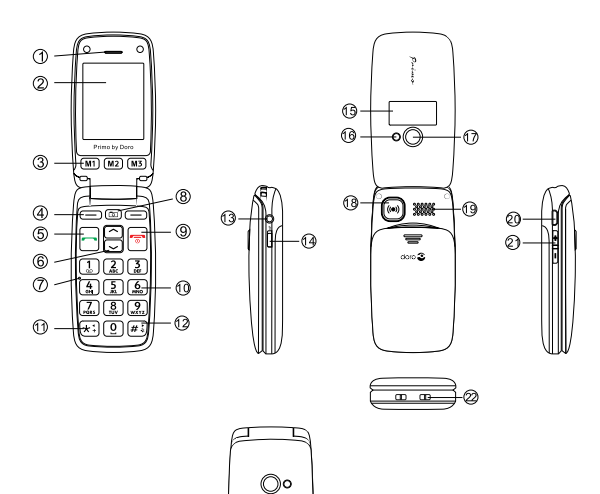

23

doro $\mathfrak{S}$ 

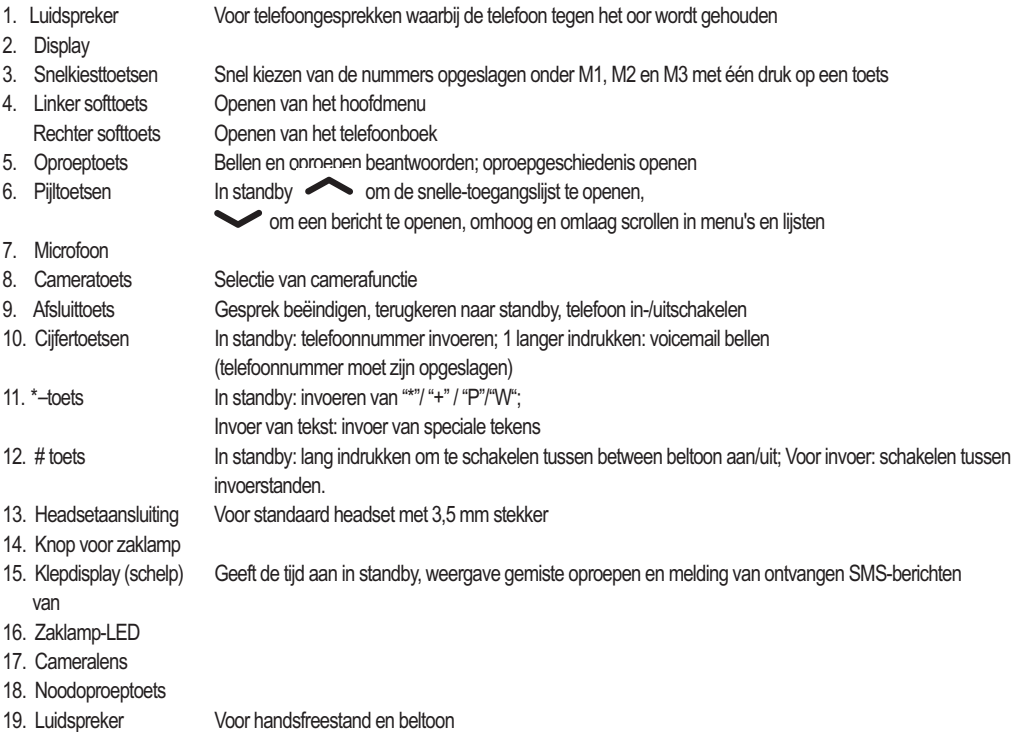

- 20. Micro-USB-poort Voor batterijoplader of aansluiten op pc
- 21. +/- toetsen Instellen van volume van beltoon/luidspreker
- 22. Oplaadcontactpunten Voor het opladen van het apparaat op het oplaadstation
- 23. Oplaadstation Voor het opladen van de telefoon

# **Inhoud**

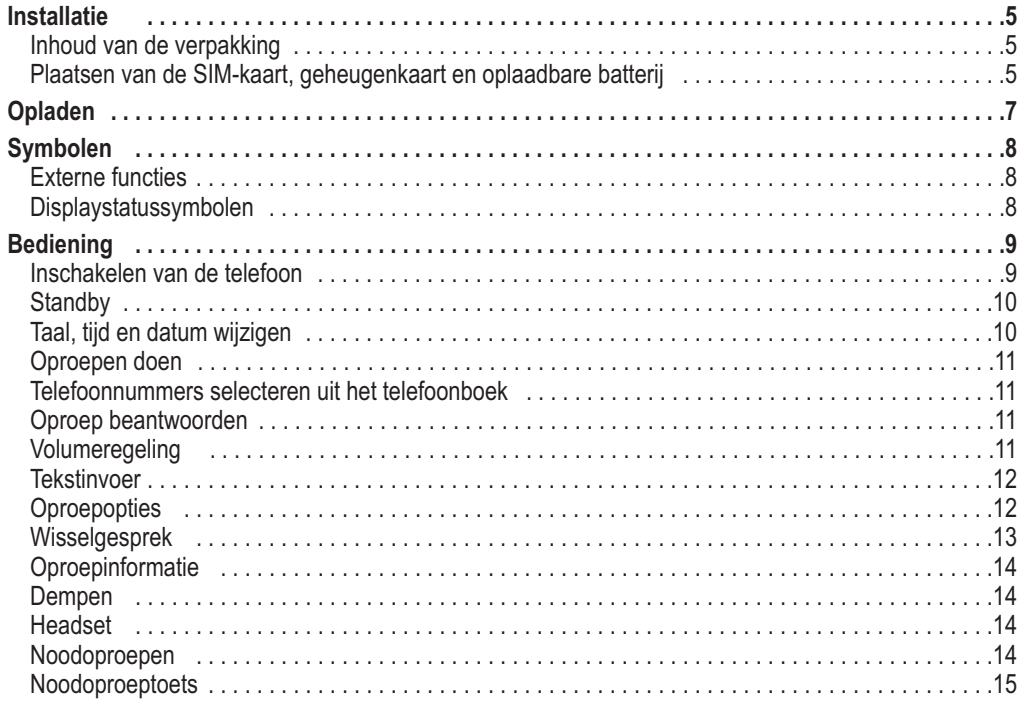

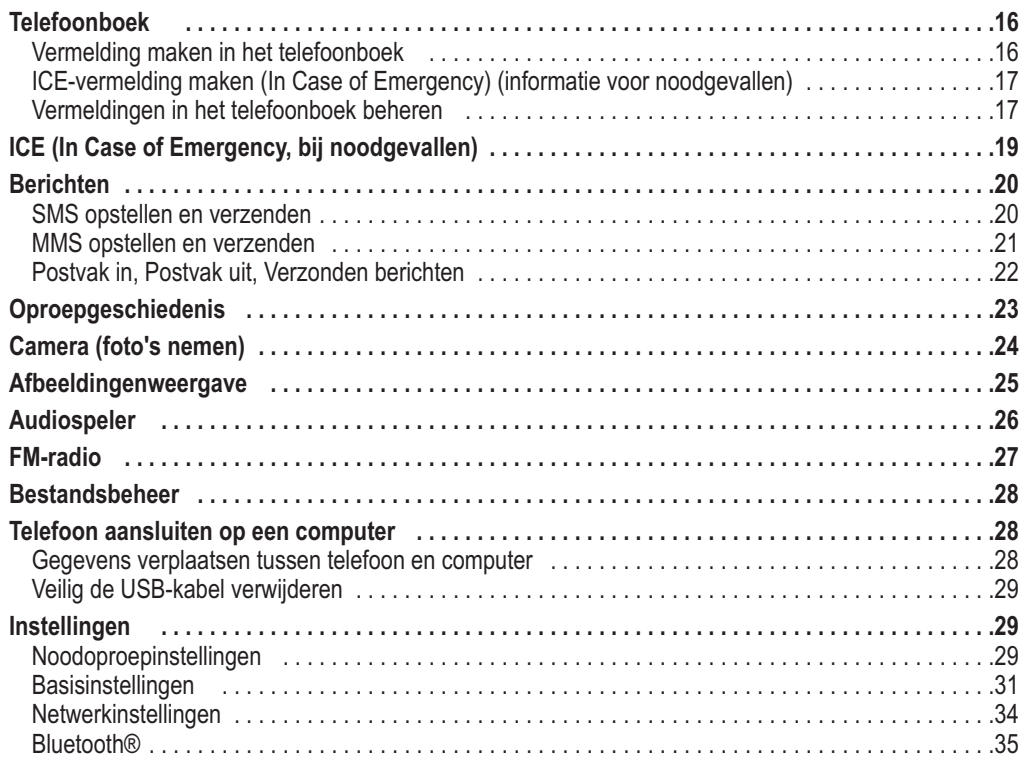

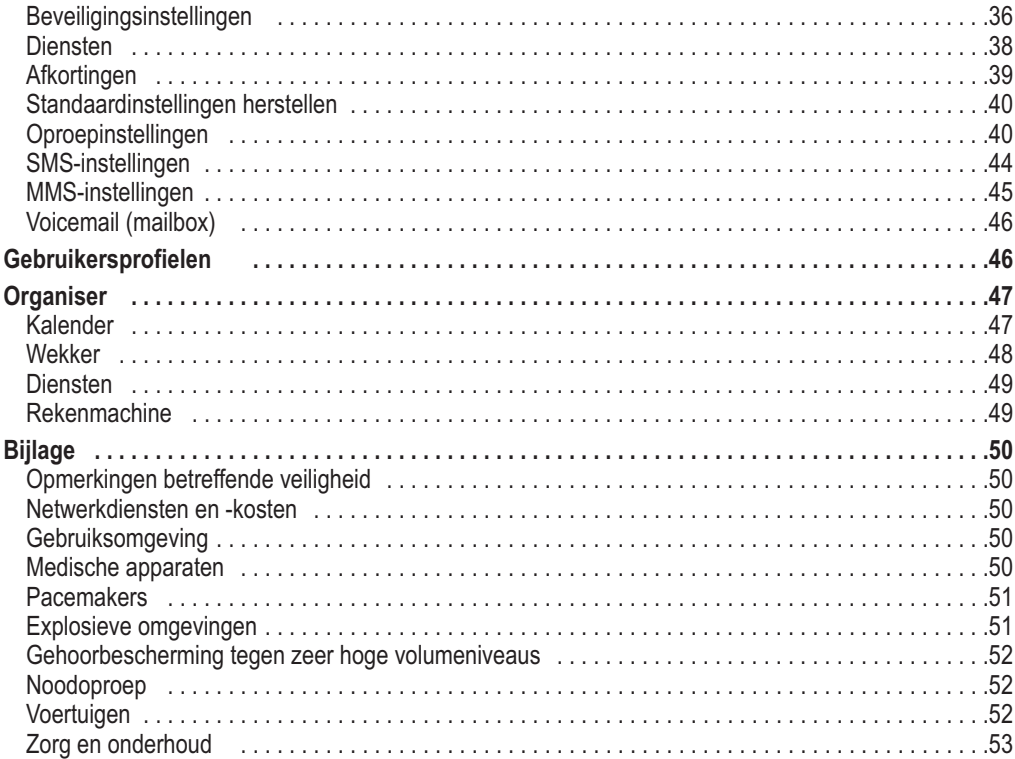

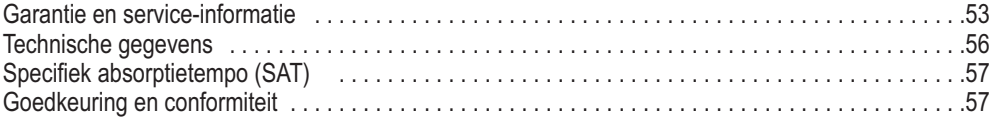

### **Installatie**

#### **Inhoud van de verpakking**

- 1 mobiele telefoon
- 1 energie-efficiënte schakelende voeding
- 1 oplaadstation
- 1 USB-oplaadkabel met micro-USB-stekker voor aansluiting op de telefoon of het oplaadstation
- 1 oplaadbare batterij Li-Ion 3,7 V / 1050 mAh
- 1 stereo headset
- 1 gebruiksaanwijzing

### **BELANGRIJK**

1

Schakel de telefoon eerst uit en koppel de oplader af, voordat u het batterijklepje verwijdert.

**Plaatsen van de SIM-kaart, geheugenkaart en oplaadbare batterij.**

De houders van de SIM- en geheugenkaart bevinden zich in het batterijvak.

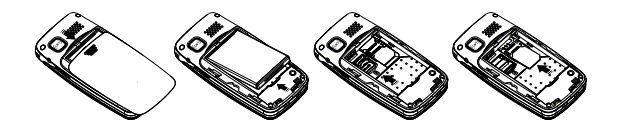

1. Verwijder het klepje van het batterijvak door een duim op de ribbels aan de achterzijde van de telefoonbehuizing te plaatsen en het klepje omlaag te duwen.Als de oplaadbare batterij is geplaatst, verwijder deze dan door deze met een vingernagel op te tillen bij de inkeping aan de onderzijde.

- 2. Plaats de SIM-kaart door deze voorzichtig onder de metalen houder aan de rechterzijde te schuiven. Zorg dat de contacten van de SIM-kaart omlaag zijn gericht en dat de afgesneden hoek precies in de vorm van de houder past. De contacten van de SIM-kaart mogen niet bekrast of verbogen zijn. Probeer aanraking met uw vingers te vermijden.
- 3. Micro-SD-geheugenkaartOmgebruik temaken van de veeleisende functies van uw telefoon diemeer geheugen nodig hebben, met name foto's, muziek etc., is een micro-SD-geheugenkaart nodig. Zo plaats u de geheugenkaart in het vak: druk lichtjes op de kaarthouder aan de linkerzijde en druk deze voorzichtig omhoog naar de bovenrand van de behuizing. De geheugenkaarthouder kan nu verticaal worden opgericht. Plaats de geheugenkaart in de zwarte plastic houder volgens de vormvan kaart en houder. Zorg dat de contacten van de geheugenkaart omlaag zijn gericht en dat de "nok" in het gemarkeerde deel wordt geplaatst. De contacten van de geheugenkaartmogen niet bekrast of verbogen zijn.
- 4. Plaats de batterij door deze in het batterijvak te duwen. Zorg ervoor dat de drie contacten aan de voorzijde de drie veercontacten aan de bovenzijde van het batterijvak raken.
- 5. Plaats de klep terug en duw deze voorzichtig omhoog met de duim totdat deze weer goed op zijn plaats klikt.

### **BELANGRIJK**

Gebruik alleen geheugenkaarten die compatibel zijn met dit apparaat. Compatibele kaarttypen zijn: micro-SD, micro-SDHC. Incompatibele kaarten kunnen de kaart zelf, het apparaat en de op de kaart opgeslagen gegevens beschadigen.

### **Compatibele kaarttypen:**

Micro-SD, micro-SDHC.

### **Opladen**

# **A** WAARSCHUWING

Gebruik alleen oplaadbare batterijen, opladers en accessoires die zijn goedgekeurd voor dit specifieke model. Aan het aansluiten van andere accessoires kleven risico's en kan leiden tot het vervallen van de goedkeuring van het apparaattype en de garantie.

Wanneer de batterij bijna leeg is, knippert het symbool voor een lege batterij om de batterijstatus aan te geven en klinkt er een waarschuwingssignaal. Sluit om de batterij op te laden de adapter aan op het stopcontact en de micro-USB-stekker aan de linkerzijde van de telefoon met de meegeleverde USB-kabel. U kunt ook de telefoon op het oplaadstation plaatsen die door middel van de USB-kabel op de adapter wordt aangesloten. **USB opladen** of de batterijstatusweergave wordt weergegeven in het klepdisplay (van de schelptelefoon) wanneer de batterijoplader is aangesloten op de telefoon. De batterijstatus beweegt wanneer de batterij wordt opgeladen.

Een volledige oplaadcyclus van de oplaadbare batterij duurt ongeveer 3 uur. Wanneer de batterij volledig is opgeladen, stopt de animatie van de batterijoplaadstatus.

### *Let op!*

Om energie te besparen, wordt de verlichting na een tijdje uitgeschakeld. Druk op een willekeurige toets om *de displayverlichting te activeren.*

*Het volledige vermogen van de batterij wordt na 3-4 maal opladen bereikt. De prestaties van de batterij verminderen in de loop der tijd. Dit betekent dat gespreks- en standbytijden korter worden bij regelmatig gebruik.*

#### **Energie besparen**

Wanneer de oplaadbare batterij volledig is opgeladen en u de oplader van het apparaat heeft afgekoppeld, neem dan de stekker van de oplader uit het stopcontact.

### **Symbolen**

### **Externe functies**

De volgende symbolen verwijzen naar informatie over externe functies in de gebruiksaanwijzing voor:

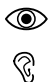

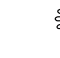

zichtbaarheid and a hanteren

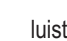

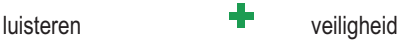

# **Displaystatussymbolen**

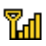

Signaalsterkte

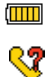

Batterijoplaadstatus

Nieuwe vermeldingen in de oproepgeschiedenis (gemiste oproepen)

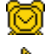

Er is een wekker gezet

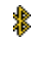

6

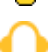

 GPRS-verbinding aanwezig Headset is aangesloten

Bluetooth is ingeschakeld

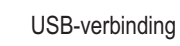

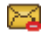

Ť

MMS wordt verzonden

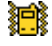

Alleen trillen

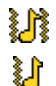

Geluid en trillen

Eerst trillen, vervolgens geluid

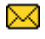

Ongelezen SMS

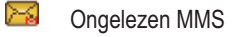

œ Geeft aan dat een micro-SD-kaart is geplaatst.

# **Bediening**

#### **Inschakelen van de telefoon**

Hou de rode knop  $\sim$  op de telefoon ongeveer 5 seconden ingedrukt om deze in/uit te schakelen. Als de SIM-kaart geldig is, maar beveilig met een **PIN**-code (persoonlijk identificatienummer), wordt "PIN invoeren" weergegeven in het display.

Voer de PIN-code van de SIM-kaart in en druk op OK (= softtoets linksboven op het toetsenbord). U kunt wissen met **Verwijderen** ( $\implies$  softtoets rechtsboven op het toetsenbord).

### *Let op!*

Als uw SIM-kaart niet met een PIN- en PUK-code is geleverd of u deze niet meer heeft, neem dan contact *op met uw provider.*

*Resterende pogingen* geeft het resterende aantal PIN-pogingen weer. Als er geen pogingen over zijn, wordt **PIN geblokkeerd** weergegeven. De SIM-kaart moet dan worden gedeblokkeerd met de PUK-code (Personal UnblockingKey).

- 1. Voer de PUK-code in en bevestig met **OK**.
- 2. Voer een nieuwe PIN-code in en bevestig met **OK**.
- 3. Voer de nieuwe PIN-codenogmaals in en bevestig met **OK**.

#### **Noodoproep**

In noodgevallen kunt u de telefoon in sommige gebieden ook gebruiken zonder de PIN-code in te voeren. Druk hiervoor op de toets **SOS** (rechter softtoets bovenaan het toetsenbord).

### *Opmerking*

*Deze functie is alleen beschikbaar als deze is geactiveerd in het menu onder Instellingen/Noodoproepinstellingen/Noodoproepen inschakelen. Meer informatie kunt u vinden in deze*

*gebruiksaanwijzing op pagina 44.*

In sommige landen is het niet mogelijk het alarmnummer 112 te bellen zonder een geactiveerde SIM-kaart in de telefoon. Tegoed is niet nodig, maar de SIM-kaart moet geregistreerd en geactiveerd zijn.

#### **Standby**

Wanneer de telefoon aan staat en u geen toetsen heeft ingedrukt, staat de telefoon in standby.

De linker softtoets  $\Box$  in standby is voor het **menu**.

De rechter softtoets in standby is voor **contacten.** 

### *Tip:*

*U kunt elkmoment op drukken omnaar standby terug te gaan.*

#### **Taal, tijd en datum wijzigen**

De standaardtaal wordt bepaald door de SIM-kaart. Zie **Telefooninstellingen** vanaf pagina 47 voor het wijzigen van de taal, tijd en datum.

#### **Oproepen doen**

- 1. Voer het telefoonnummer in, inclusief netnummer. U kunt cijfers wissenmet **Verwijderen**.
- 2. Druk op om te bellen. Druk op **Annuleren** om het bellen te stoppen.
- 3. Druk **op om de oproep te beëindigen.**

### *Tip:*

Voer altijd + in voor het landnummer voor internationale oproepen om optimaal gebruik te kunnen maken van het telefoonboek in elk land. *Druk tweemaal op de \*toets omhet landnummerin te voeren.*

#### **Telefoonnummers selecteren uit het telefoonboek**

- 1. Druk op Contacten om het telefoonboek te openen.
- 2. Gebruik de pijltoetsen  $\sim$  / $\sim$  om door het telefoonboek te bladeren of snel te zoeken door op de toets te drukken die overeenkomt met de eerste letter van de vermelding in het telefoonboek; zie **tekstinvoer a** p. 12.
- 3. Druk om het gewenste nummer te bellen op **Bellen** of druk op **Terug** om terug te keren naar standby.

#### **Oproep beantwoorden**

1. Druk op **cannon** of **Aannemen** om de oproep aan te nemen, of druk op **Weigeren** om de oproep te weigeren (ingesprektoon).

Ook kunt u op  $\sim$  drukken om de oproep direct te weigeren.

2. Druk om het gesprek te beëindigen op  $\blacksquare$ .

### **Volumeregeling**

U kunt het volume aanpassen tijdens een gesprek met de zijknoppen +/–. Het volume wordt in het display weergegeven.

De laatstgebruikteinstellingen worden opgeslagen.

#### **Tekstinvoer**

U kunt tekst invoeren door herhaaldelijk de cijfertoetsen in te drukken om tekens te selecteren. Druk herhaaldelijk op de respectievelijke toets tot het gewenste teken wordt weergegeven. Wacht tot de blauwe achtergrond van het huidige teken verdwijnt voordat u het volgende teken invoert.

Met \* kunt u een lijst weergeven van speciale tekens. Selecteer het gewenste teken met  $\sim\sim$  of \* en # om naar links of rechts te gaan en druk op **OK** om in te voeren.

Gebruik de  $\sim\sim$  toetsen om de cursor binnen de tekst te verplaatsen.

Met # kunt u schakelen tussen hoofd- en kleine letters en cijfers. Het symbool linksboven in het display geeft de invoerstand aan:

- **NL** De eerste letter na een punt is een hoofdletter (begin van een zin).
- **NL** HOOFDLETTERS
- **en** kleine letters
- **123** cijfers

### **Oproepopties**

Tijdens een oproep kunt u andere functies gebruiken met de softtoetsen ( $\equiv$ )

### **Opties (linker softtoets)**

Een menu met de volgende opties wordt weergegeven:

### **In de wacht/wacht beëindigen**

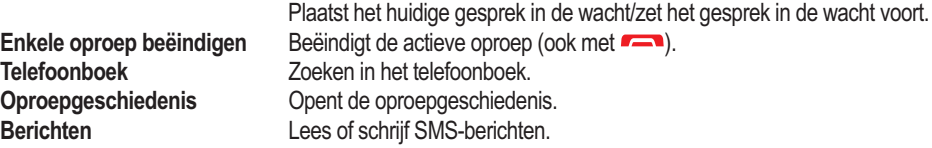

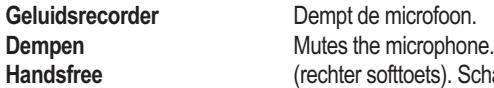

Schakelt de handsfreestand in, waardoor u gesprekken kunt voeren zonder de telefoon tegen uw oor te hoeven houden. Spreek duidelijk in de microfoon vanaf een afstand van maximaal 1 meter. U kunt het volume van de luidspreker aanpassen met de zijknoppen +/–. Druk nogmaals op **Handsfree** om weer naar de normale stand te gaan.

### *Tip:*

*Door op de noodoproeptoets op de achterzijde van de telefoon te drukken kunt u eenvoudig schakelen tussen handsfree en normale stand tijdens een gesprek.*

#### **Let op:**

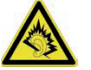

Hou voordat u naar handsfree overschakelt het apparaat weg van uw oor, om hard geluid en gehoorschade te voorkomen!

### *Let op!*

*In de handsfreestand kan slechts één persoon spreken. Het schakelen tussen praten en luisteren wordt geactiveerd* door de spraakgeluiden van de persoon die aan het woord is. Harde geluiden (muziek, etc.) op de achtergrond *kunnen de handsfreefunctie storen.*

#### **Wisselgesprek**

Als er een oproep binnenkomt terwijl u al in gesprek bent, wordt een signaal gegeven. Om de huidige oproep in de wacht te plaatsen en de inkomende oproep te beantwoorden, drukt u op **Opties**, waarna u **Aannemen** selecteert en op **OK** drukt.

### *Tip:*

Wisselgesprek moet geactiveerd zijn; zie **Wisselgesprek**, p. 13.

#### **Oproepinformatie**

Tijdens een gesprek worden het gekozen nummer of het nummer van de beller en de gesprekstijd weergegeven. Bij geblokkeerde nummerweergave wordt **Onbekend** weergegeven in het display.

#### **Dempen**

Stil is een voorgedefinieerd profiel waarbij de toetstoon, berichttoon en beltoon zijn uitgeschakeld, terwijl trillen, taken en wekker ongewijzigd blijven.

### *Tip:*

*Hou de # toets ingedrukt om "Stil" aan en uit te zetten.*

#### **Headset**

Als u een headset aansluit, wordt de in de telefoon geïntegreerde microfoon automatisch uitgeschakeld. Inkomende oproepen kunnen worden aangenomen of beëindigd met de aanneem-/ophangtoets op het snoer (indien aanwezig) van de headset.

# **A** WAARSCHUWING

Gebruik van een headset op zeer hoog volume kan uw gehoor beschadigen. Controleer het volume voor gebruik van een headset.

#### **Noodoproepen**

Wanneer de telefoon is ingeschakeld, kan altijd een noodoproep worden gedaan door het noodoproepnummer van het respectievelijke land in te voeren en vervolgens op **te drukken**. Op sommige netwerken zijn noodoproepen ook toegestaan zonder geldige SIM-kaart. Neem voor meer informatie contact op met uw provider.

### *Let op!*

*In sommige landen is het niet mogelijk het alarmnummer 112 te bellen zonder geactiveerde SIM-kaart.*

*Tegoed is niet nodig, maar de SIM-kaart moet geregistreerd en geactiveerd zijn. Misbruik van het alarmnummer 112 kan worden vervolgd en bestraft met een boete.*

#### **Noodoproeptoets**

### **BELANGRIJK**

Informeer contacten in de contactlijst altijd dat ze ingesteld staan als noodoproepcontacten.

# **A** WAARSCHUWING

Als u een noodoproep doet, wordt automatisch de handsfreestand ingeschakeld. Hou de telefoon niet tegen uw oor terwijl de handsfreestand is ingeschakeld, omdat het volume erg luid kan zijn.

Met de noodoproeptoets kunt u heel eenvoudig vooraf ingestelde nummers bellen in noodgevallen. Als u de noodoproepfunctie wilt gebruiken, moet deze ingeschakeld zijn in het **menu, Instellingen, Noodoproepinstellingen**. U kunt informatie vinden over het activeren van deze functie en het invoeren van de contacten in de contactenlijst en het bewerken van de nood-SMS onder "**Noodoproepinstellingen**" op pagina 44.

- Druk driemaal kort op de noodoproepknop op de achterzijde van de telefoon. Er wordt een akoestisch signaal afgegeven. De seconden worden afgeteld in het display (vertragingstijd). Gedurende deze tijd kunt u een mogelijk vals alarm voorkomen door op **at te drukken of op Annuleren**.
- De telefoon verstuurt een SMS-bericht naar alle telefoonnummers in de noodoproepenlijst, als de nood-SMS is ingeschakeld in de noodoproepinstellingen.
- Vervolgens belt de telefoon het eerste telefoonnummer in de lijst. Wanneer de oproep niet binnen 25 seconden wordt beantwoordt, wordt het volgende nummer gebeld. De volgorde van noodoproepen wordt driemaal herhaald, tot de oproep wordt opgenomen of op **waarde** wordt gedrukt.

### *Let op!*

*Sommige particuliere beveiligingsdiensten accepteren automatische oproepen van hun klanten. Neem contact op met de beveiligingsdienst voordat u het desbetreffende nummer gebruikt.*

*Na het verzenden van de nood-SMS worden de nummers in de nummerlijst na elkaar gebeld.*

### **Telefoonboek**

Het telefoonboek kan 300 nummers bevatten. Het aantal nummers dat op de SIM-kaart kan worden opgeslagen is afhankelijk van de gebruikte SIM-kaart.

#### **Vermelding maken in het telefoonboek**

- 1. Druk op Menu, selecteer Telefoonboek en druk op OK.
- 2. Selecteer **Nieuw contact toevoegen** en druk op **Toevoegen**.
- 3. Kies of u het contact op de SIM-kaart of in de telefoon wilt opslaan.
- 4. Voer een naam in voor het contact; zie **Tekstinvoer**  $\epsilon$ , p. 12. U kunt tekens verwijderen met **Verwijderen**.
- 5. Druk op  $\sim$ .
- 6. Voer het telefoonnummer in, inclusief netnummer.
- 7. Druk op  $\vee$ .
- 8. Als optie kunt u een andere bellerafbeelding invoeren voor het contact met de toetsen \* en #. U heeft de keuze tussen standaard, een afbeelding die als bestand is opgeslagen op uw telefoon, of een foto die umet de ingebouwde camera heeft genomen.
- 9. Druk op  $\sim$ .
- 10. Als optie kunt u een andere ringtone selecteren voor het contact met de toetsen \* en #.
- 11. Druk vervolgens op **Opties**, selecteer **Opslaan** en druk op **Selecteren**.

**Mijn nummer** - Voer hier uw eigen mobiele of vaste nummer in. Druk op **Toevoegen**…, voer uw naam in en druk op **Opties** voor opslaan van het nummer of **beëindigenvan** het proces met Annuleren.

### *Tip:*

*Voer altijd + in voor het landnummer voor internationale telefoonnummers om optimaal gebruik te kunnen maken van het telefoonboek in elk land.*

*Druk tweemaal op de \*toets om de internationale code + in te voeren.*

#### **ICE-vermelding maken (In Case of Emergency) (informatie voor noodgevallen)**

Met deze extra informatie en medische gegevens hebben eerste-hulpverleners toegang tot deze informatie via de telefoon van de patiënt in geval van nood. Bij medische noodgevallen is het belangrijk zo vroeg mogelijk over deze informatie te beschikken om de overlevingskansen van de patiënt te vergroten. Alle invoervelden zijn optioneel, maar het volgende geldt: hoe meer informatie u verstrekt, hoe beter. Zie **ICE (In Case of Emergency, bij noodgevallen)**, p. 27 voor het configureren van uw ICE-gegevens.

#### **Vermeldingen in het telefoonboek beheren**

- 1. Druk op **Menu**, selecteer Telefoonboek en druk op **OK**.
- 2. Selecteer een contact en druk op **Opties**.
- 3. Kies een van de volgende opties en druk op **Selecteren**:  **Weergeven -** Gegevens van het geselecteerde contact weergeven.  **Tekstbericht verzenden -** Druk op OK om een SMS-bericht te schrijven; zie **SMS opstellen en verzenden**, p. 29. Multimediabericht verzenden - Druk op OK om een MMS-bericht te schrijven: zie MMS opstellen en verzenden, p. 30. **Bellen -** Druk op **OK** om het contact te bellen

 **Bewerken -** 1. Contact bewerken. U kunt wissen met **Verwijderen**.

#### **Verwijderen**.

2. Druk vervolgens op **Opties**, selecteer **Opslaan** en druk op **OK**. **Verwijderen** - Druk op **OK** om het geselecteerde contact te

verwijderen uit het telefoonboek. Druk op **Ja** ter bevestiging of **Nee** om te annuleren.

 **Kopiëren -** Druk op **OK** om het geselecteerde contact van de telefoon naar de SIM-kaart of andersom te kopiëren. U kunt het contact ook opslaan als .vcf-bestand op de optioneel aanwezige geheugenkaart.

 **Contact verzenden -** Nadat u op **OK** drukt kunt u de contactgegevens verzenden als SMS of MMS of ze overdragen via Bluetooth. **Contact blokkeren -** Door op **Yes** te drukken kunt u het geselecteerde contact toevoegen aan uw lijst van geblokkeerde contacten.  **Oproepgroep -** Voegt het geselecteerde contact toe aan een oproepgroep met een eigen groepsnaam (bijvoorbeeld "familie"), bellerafbeelding en ringtone. Met **Opties** heeft u de keuze tussen het toevoegen van het contact aan een bestaande groep, of het aanmaken van een nieuwe groep. Selecteer de gewenste groep via **Opties** en bevestig **Leden** weergeven met **OK**. Druk vervolgens op **Toevoegen**… om het huidige contact aan de geselecteerde groep toe te voegen. U kunt ook een groep verwijderen (**Verwijderen**), alle groep verwijderen (**Alles verwijderen**), of de **Groepsinstellingen** bewerken (groepsnaam, bellerafbeelding, ringtone).

 **Toekenning van toetsen voor snelkiezen -** Hier heeft u de optie een geselecteerd contact toe te kennen aan elk van de drie snelkiestoetsen **M1**, **M2** en **M3**, om ze in de toekomst met één toets te kunnen bellen. Selecteer een van de opslagplaatsen M1, M2, of M3 voor het huidige contact en druk op **Opslaan**. Bevestig de volgende vraag met Ja, of annuleer het proces met **Nee**.

### *Telefoonboekinstellingen*

In dit menu vindt u de volgende opties:

Geheugenlocatie - Bepaal de geheugenlocatie en de weergave-instellingen van de contacten (telefoon/SIM-kaart/beide). Door de optie "Beide" te selecteren worden contacten van zowel de SIM-kaart als het telefoongeheugen weergegeven.

*Top 10 instellingen -* Selectie van de tien belangrijkste telefoonnummers. Selecteer een van de tien geheugenlocaties en druk op **Add**… omhet nummer aan de top 10-lijst toe te voegen.Contacten in de top 10-lijstworden altijd weergegeven aan het begin van het telefoonboek, ongeacht de eerste letter van de naam.

Om een top 10-vermelding te verwijderen, selecteert u de vermelding in de top 10-lijst en druk u op **Opties**, waarna u Verwijderen selecteert en op **OK** drukt. Het contact wordt alleen uit de top 10-lijst verwijderd en niet uit het telefoongeheugen of van de SIMkaart!

**Snelkiezen -** Schakel de snelkiesfunctie in door **Status** te selecteren met **OK** en vervolgens **Aan** te bevestigen met **OK**. Selecteer volgens "Nummers instellen", druk op **OK** en vervolgens Bewerken…om telefoonnummers toe te kennen aan de acht opslagplaatsen (cijfertoetsen 2 t/m 9). Bevestig tijdens dit proces elke selectie met **OK**. Nadat telefoonnummers zijn toegekend kunnen ze worden verwijderd door ze te marken, op Opties te drukken en vervolgens "Verwijderen" te selecteren.

**Aanvullende nummers -**Hier kunt u drie **andere nummers** definiëren en een vaste bellijst. Selecteer voor het invoeren van de eigenaarnummers een opslagplaats, druk op**Opties** en bevestig "Bewerken"met**OK**omnamen en telefoonnummers in te voeren. Bevestig elk nummermet**Opslaan**. **Vaste bellijst**: -**Met de vaste bellijst** kan de telefoongebruiker alleen nummers bellen die zijn opgeslagen in de vaste bellijst.Omandere nummers te bellenmoet de gebruiker PIN2 invoeren.Als de geplaatste SIM-kaart geen PIN2 heeft, is deze functie niet beschikbaar.

**Geheugenstatus -**Geeft de hoeveelheid gebruikt geheugen aan (telefoon/SIM-kaart)

**Contacten kopiëren -**Optie omgeselecteerde contacten van de telefoon naar de SIM-kaart te kopiëren en andersom

**Contacten verplaatsen -**Optie omgeselecteerde contacten van de telefoon naar de SIM-kaart te verplaatsen en andersom

#### **LET OP**

Bij het verplaatsen van contacten worden deze verwijderd van de oorspronkelijke locatie! **Alle contacten verwijderen** –Alle contacten worden verwijderd van de telefoon of de SIM-kaart. Dit proces kan niet ongedaan worden gemaakt!

### **ICE (In Case of Emergency, bij noodgevallen)**

In noodgevallen kunnen eerste-hulpverleners aanvullende, zeer nuttige informatie verkrijgen via de telefoon van de patiënt. Bij medische noodgevallen is het belangrijk zo vroeg mogelijk over deze informatie te beschikken om de overlevingskansen te vergroten. Alle invoervelden zijn optioneel, maar het volgende geldt: hoe meer informatie u verstrekt, hoe beter.

1. Druk op **Menu**.

- 2. Druk op *DICE* en druk op OK, gebruik vervolgens  $\sim$ / $\sim$ , om door de regels te bladeren.
- 3. Druk op **Bewerken** om informatie toe te voegen aan een gegeven of om een te bewerken; zie **Tekstinvoer** , p. 12. U kunt tekens wissen met **Verwijderen**. Druk na het invoeren van de informatie in het ICE-menu op **Opslaan**. *Naam:* Voer uw naam in.

*Geboortedatum:* Voer uw geboortedatum in.

*Lengte:* Voer uw lengte in.

*Gewicht:* Voer uw gewicht in.

*Taal:* Voer uw moedertaal in.

*Verzekering:* Voer de naam van uw verzekeringsmaatschappij en het polisnummer in.

*Contact 1/contact 2 /huisarts:* Druk op **Opties**, selecteer Toevoegen en druk op **OK** om een contact uit het telefoonboek te selecteren, op **Verwijderen** om een vermelding te verwijderen, of op Opslaan om de huidige invoer te bevestigen.

*Gezondheidstoestand:* Voer alle medische diagnoses en medische hulpzaken in (bijvoorbeeld diabetes, pacemaker). *Allergieën:* Voer alle vastgestelde allergieën in (bijvoorbeeld allergisch voor penicilline, insectenbeten).

*Bloedgroep:* Voer uw bloedgroep in.

*Vaccinaties:* Voer alle belangrijke vaccinaties in.

*Medicatie:* Voer alle medicijnen in die u gebruikt.

*Overig:* Voer aanvullende informatie in (bijvoorbeeld orgaandonor, testament, vermogen om toestemming te geven, etc.)

### **Berichten**

#### **SMS opstellen en verzenden**

- 1. Druk voor directe toegang op  $\vee$  of druk op **Menu**, selecteer **Berichten** en druk op **OK**.
- 2. Selecteer **Bericht schrijven** en druk op **OK**.
- 9. Voer het gewenste bericht in, zie **Tekstinvoer**  $\geq$ , p. 12, en druk op **Opties**.
- 4. Selecteer een bestaande ontvanger uit het telefoonboekmet de functie **Verzenden naar** en vervolgens **Toevoegen uit telefoonboek** en druk op**OK**.

Ukunt ook **Nummerinvoeren** selecteren en op**OK**drukken omhandmatig een ontvanger toe te voegen, waarna u op**OKdrukt.**

- 5. Druk nogmaals op**Opties** en selecteer **Verzenden** omhet bericht te verzenden.
- 6. U kunt de ontvanger ook wijzigen door **Ontvanger bewerken** te selecteren, of de ontvanger verwijderen met Ontvanger verwijderen ofAlle ontvangers verwijderen.Met de optie**Opslaan in concepten** wordt de SMS in de conceptenmap opgeslagen voor later gebruik.

#### *Let op!*

Als u ervoor meerdere ontvangers toevoegt wordt elk bericht afzonderlijk in rekening gebracht. U kunt een bericht naar maximaal 10 ontvangers tegelijk sturen. Voer altijd + in voor het landnummer voor internationale telefoonnummers om optimaal gebruik te kunnen maken van het telefoonboek. Druk tweemaal op de \*toets om de internationale code + in te *voeren.*

#### *Let op!*

*Een SMS wordt verzonden via de berichtendienstcentrale (SMS-centralenr.). Het nummer van uw SMS-centrale wordt* geleverd door uw provider en is gewoonlijk vooraf ingesteld op de SIM-kaart. Zo niet, dan kunt u het nummer zelf *invoeren. Zie SMSC-adres, p. 71.*

### **MMS opstellen en verzenden**

Een MMS kan tekst en mediaobjecten bevatten zoals afbeeldingen of geluidsopnames. U en de ontvanger moeten daarom beide de mobiele optie voor MMS hebben en een mobiele telefoon met ondersteuning voor het verzenden en ontvangen van MMSberichten. De configuratieparameters voor MMS zijn voorgedefinieerd door de grote providers. Voor andere aanbieders van mobiele telefonie moeten deze parameters wanneer nodig handmatig worden aangepast. Neem contact op met uw provider betreffende de hiervoor benodigde parameters

### **Belangrijk**

Selecteer hiervoor het juiste profiel voor uw netwerkprovider, voordat u MMS kunt verzenden.

Selecteer hiervoor **Menu ->Verbindingen ->Gegevensaccount**. Selecteer het gegevensaccount voor uw provider, of pas deze aan met de instellingen van uw provider met **Opties** en **Bewerken**. Alleen uw provider kan u de hiervoor benodigde gegevens verstrekken. Druk na het bewerken op Opties en vervolgens op Opslaan. Hierna kunt u terugkeren naar het beginscherm met de toets. Zie indien uw provider niet in de lijst voorkomt Diensten, p. 59 voor het configureren van uw MMS-account.

- 1. Druk op **Menu**, selecteer **Berichten** en druk op **OK**.
- 2. Selecteer **Multimediabericht** en druk op **OK**.
- 3. Voer het gewenste bericht in, zie **Tekstinvoer**  $\geqslant$ , p. 12 en druk op Opties.
- 4. Voeg extra elementen toe aan uw bericht met de opties **Symbool toevoegen, Afbeelding toevoegen, Geluid toevoegen, Video toevoegen, Onderwerp toevoegen**.

 Kies bij **Invoermethode** tussen **Nl** (Hoofdletter aan het begin van een zin), **NL** (HOOFDLETTERS), **nl** (kleine letters) en **Numeriek** (cijfers).

 Met **Voorbeeld bekijken** kunt u de MMS bekijken, met de Diaopties kunt u dia's voor en na toevoegen en hun tijdsregeling instellen, bij **Geavanceerd** kunt u een bijlage toevoegen of de MMS opslaan in de conceptenmap voor later gebruik met de optie Opslaan in concepten.

5. Selecteer **Verzenden naar** en kies een bestaande ontvanger uit het telefoonboek met Toevoegen uit telefoonboek en druk op **OK**.

 U kunt ook **Ontvanger invoeren** selecteren en op **OK** drukken om handmatig een ontvanger in te voeren, waarna u op **OK** drukt.

6. Druk op **Opties** en selecteer **Verzenden** om het bericht te verzenden.

Andere opties zijn:

 **Opties voor verzending** - Instellingen voor **ontvangstbevestiging, leesbevestiging, prioriteit** en **verzendtijd**. **Ontvanger bewerken** - Optie voor het wijzigen van het nummer van de ontvanger

 **Ontvanger verwijderen** - Verwijdert de ontvanger **Alle ontvangers verwijderen** - Verwijdert alle ontvangers **Opslaan** - slaat de MMS op in de conceptenmap voor later gebruik.

#### **Postvak in, Postvak uit, Verzonden berichten**

- 1. Druk voor directe toegang op of druk op **Menu**, selecteer **Berichten** en druk op **OK**.
- 2. Selecteer **Postvak IN / Postvak UIT / Verzonden berichten** en druk op OK.
- 3. Selecteer een bericht en druk op Weergeven. Gebruik **om door het bericht te bladeren.**
- 4. Druk op **Optiesvoor** de volgende opties:

*Beantwoorden per SMS –* Stuur een SMS aan de afzender

 *Beantwoorden per MMS –* Stuur een MMS aan de afzender

 *Afzender bellen –* Bel de afzender

 *Doorsturen –* Stuur het bericht door naar een andere ontvanger

 *Verwijderen -* Verwijder het bericht

 *Geavanceerd*

**Nummer gebruiken –** Het nummer van de afzender kan verder worden gebruikt, bijvoorbeeld om het rechtstreeks op te slaan als contact.

**UUSD gebruiken –** Wanneer de SMS een USSD bevat, wordt dit weergegeven voor verdere opties.

**Kopiëren naar telefoon/SIM-kaart –** U kunt de SMS kopiëren van de SIM-kaart naar de telefoon en andersom.

**Verplaatsen naar telefoon/SIM-kaart –** U kunt de SMS verplaatsen van de SIM-kaart naar de telefoon en andersom.

### **Oproepgeschiedenis**

Gemiste oproepen, gebelde nummers en ontvangen oproepen worden bewaard in de oproepgeschiedenis. 10 oproepen van elk type kunnen worden opgeslagen. Alleen de laatste oproep wordt opgeslagen voor meerdere oproepen naar en van hetzelfde nummer. Het totaal aantal oproeppogingen wordt tussen haakjes aangegeven.

1. Druk op voor een lijst van alle oproepen, of

druk op**Menu**, selecteer **Oproepgeschiedenis** en druk op **OK**. Selecteer **Gemiste oproepen**, **Gebelde nummers**, of **Ontvangen oproepen** en druk op **OK**. Selecteer een lijst en druk op OK.

- 2. Gebruik  $\swarrow$ / $\curvearrowright$  om door de lijst te bladeren.
- 3. Druk op om het gewenste nummer te bellen, of druk de volgende opties:

**Weergeven –** Geeft gegevens van de geselecteerde vermelding weer.

 **Bellen –** Nummer bellen.

 **Tekstbericht verzenden –** SMS verzenden naar het nummer.

**Multimediabericht verzenden –** MMS verzenden naar het nummer.

**Opslaan in telefoonboek** – Slaat het telefoonnummer op in het telefoonboek.

**Toevoegen aan blokkeerlijst –** Het telefoonnummer wordt aan de blokkeerlijst toegevoegd. U kunt de

blokkeerlijst vinden onder **Menu, Instellingen, Oproepinstellingen, Geavanceerde instellingen,**

**Blokkeerlijst**. Met deze lijst kunt u het automatisch weigeren van de nummers in de lijst instellen met **Aan** en **Uit**.

**Verwijderen -** Verwijdert de vermelding.

### **Camera (foto's nemen)**

Veeg voor scherpe foto's de lens schoon met een droog doekje, indien nodig.

- 1. Druk op de cameratoets of selecteer Menu, Multimedia en druk op **OK** of druk op **1.** voor directe toegang tot de camera.
- 2. Selecteer **Camera** en druk op **OK**.
- 3. Druk nogmaals op de cameratoets om een foto te nemen. Met  $\sim \sim$  kunt u de afbeeldingen vergroten of verkleinen door middel van digitale zoom, voordat u de foto neemt.

#### *Let op!*

 *In- en uitzoomen kan invloed hebben op de kwaliteit van de afbeelding.*

4. Druk op **Terug** om de camerafunctie af te sluiten, of op **Opties** voor de volgende opties:

### **Schakelen naar videorecorder**

 **- Schakelt naar de stand voor het opnemen van video's**

### **Foto's - Overzicht van de tot dusver genomen foto's**

#### **Camerainstellingen**

 **Fliters - Automatisch, aan en uit Sluitergeluid -** Kies tussen drie verschillende sluitergeluiden en uit.  **LW -** Aanpassing van de lichtwaarden  **Contrast -** Laag, middel, hoog  **Anti-flikkering -** Standaard ingesteld op 60 Hz, wat ideaal is.  **Vertragingstijd -** Keuze tussen **Uit** en **Ontspanvertraging** tussen 5 en 15 seconden

### **Beeldinstellingen**

Instellingen voor de **Beeldgrootte** en **Beeldkwaliteit**. De beste resultaten worden behaald met de volgende instelling: beeldgrootte 1200x800 / beeldkwaliteit goed (hiervoor is het essentieel dat u een micro-SD-geheugenkaart gebruikt, omdat de foto's met deze kwaliteit veel geheugencapaciteit nodig hebben). Voor MSS is een beeldgrootte van 640x480 ideaal.

**Witbalans -** Kies uit verschillende profielen voor verschillende verlichtingsomstandigheden (bijvoorbeeld daglicht, kunstlicht, ...) **Scènestand –** Opties Automatisch of Nacht. De nachtstand geeft een hogere beeldkwaliteit in het donker.

**Effectinstellingen –** Kies uit verschillende kleureffecten.

**Opslagmedium –** Bepaal of u uw foto's wilt opslaan in het interne geheugen van de telefoon, of op de geheugenkaart (aanbevolen). **Standaardinstellingen herstellen -** Zet de camerainstellingen terug op de fabrieksinstellingen.

#### **Afbeeldingenweergave**

Opgeslagen afbeeldingen bekijken.

- 1. Druk op **Menu**, selecteer **Multimedia** en druk op **OK**.
- 2. Selecteer Afbeeldingen en druk op **OK**.
- 3. Selecteer een afbeelding met \* en # en druk op **Opties**.
- 4. Selecteer een van de volgende opties en druk op **OK** ter bevestiging.

Weergeven **-** Geeft de afbeelding weer. In de afbeeldingenweergave kunt u de afbeelding roteren met Opties, of bijvoorbeeld afbeeldingsgegevens bekijken (bestandsgrootte, opnamedatum, etc.)

**Weergavetype** – Weergeven in het overzicht als lijst of in de vorm van een matrix.

 **Verzenden**

**Als multimediabericht -** Verzend de afbeelding als MMS. Druk op OK om een bericht op te stellen; zie MMS opstellen en verzenden, p. 30.

**ViaBluetooth –** Verzend de afbeelding naar andere Bluetooth-apparaten; zie Bluetooth®, p. 54

**Gebruiken als –**Gebruik de afbeelding als achtergrond.De fotowordtweergegeven achter de klok in het standbyscherm.

**Hernoemen–** Hernoem de afbeelding.

**Verwijderen –** Verwijder de afbeelding.

**Sorteren op –** Sorteer de afbeeldingen op naam, type, tijd, of grootte.

**Opslagmedium–** Bepaal of u uwfoto'swilt opslaan in het interne geheugen van de telefoon, of op de geheugenkaart (aanbevolen).

**Afbeeldingsgegevens** – Geeft de verschillende gegevens van de afbeelding weer.

### **Audiospeler**

Voor het afspelen van op de telefoon opgeslagen muziekbestanden.

- 1. Druk op **Menu**, selecteer **Multimedia** en druk op **OK**.
- 2. Selecteer **Audiospeler** en druk op **OK**.
- 3. Druk op Lijst, selecteer een nummer en druk op Opties -Afspelen OK. Het nummer wordt afgespeeld. U kunt het afspelen pauzeren en hervatten met  $\sim$  Om het afspelen te stoppen drukt u op  $\sim$ . U kunt naar het vorige of volgende nummer springen met de toetsen \* en #. U kunt het volume regelen met de +/- toetsen aan de zijkant.
- 4. Druk op **Lijst Opties** voor de volgende opties:

**Afspelen** – Speelt het geselecteerde nummer af.

**Gegevens** – Gegevens zoals de grootte en speelduur van het nummer.

**Lijst vernieuwen** – Vernieuwt de lijst.

*Instellingen*

 *Autom. op genre -* Sorteert de nummers op genre. Hiervoor moet het genre van het nummer zijn opgeslagen in de ID3-tag (artistieke gegevens van het bestand).

 *Herhalen –* Selecteer **Uit** om herhaling van het geselecteerde nummer uit te schakelen. Selecteer **Een** torepeat the selectedtitleonly or select **All** toplay back the list content in anendlessloop.

*Willekeurige volgorde* – Speelt alle nummers af in willekeurige volgorde.

 **Afspelen op de achtergrond** –Als u **Aan** selecteert, blijft u geluid horen wanneer de audiospeler wordt afgesloten. Om het afspelen te stoppen opent u de audiospeler en beëindigt u het afspelen op de achtergrond.

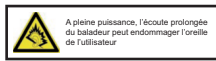

### **FM-radio**

Naar de radio van uw mobiele telefoon luisteren.

### *Tip*

*De ontvangst wordt behoorlijk verbeterd wanneer u een headset gebruikt, omdat het snoer als antenne werkt.*

- 1. Druk op  $\sim$  of **Menu**, selecteer Multimedia en druk op OK.
- 2. Selecteer FM-radio en druk op **OK**.
- 3. Stel het **Volume** in met de +/-- toetsen aan de zijkant van de telefoon.
- 4. Selecteer een frequentie met de toetsen \* en #.
- 5. Met  $\vee$  kunt u de radio dempen en de demping opheffen.
- 6. Druk op **Opties** voor de volgende opties: **Kanalenlijst** Lijst van opgeslagen kanalen. De opties zijn: Afspelen, Verwijderen en Bewerken.

**Handmatige invoer –** Hier kunt u handmatig een frequentie selecteren door fijnafstemmen.

**Autom. zoeken –** Scant radiozenders en slaat de gevonden zenders op.

**Instellingen**

**Afspelen op de achtergrond – Als u Aan selecteert, blijft de radio aan als u het menu verlaat. Om deze uit te** schakelen stopt u het afspelen op de achtergrond in het FM-radio menu.

**Luidspreker –** Bepaal of de luidspreker aan is, of dat het afspelen alleen via de headset gebeurt, wanneer een headset is aangesloten.

**Audiokwaliteit –** Kies tussen hoog en laag.

**Opnamegeheugen -** Bepaal of u uw audio-opnamen op wilt slaan in het interne geheugen van de telefoon of op de geheugenkaart (aanbevolen).

**Opnemen –** Opnemen van het geselecteerde radioprogramma als audiobestand.

**Bestandenlijst –** Lijst van opgeslagen audio-opnamen.

### **Bestandsbeheer**

Bewerken van de inhoud van de geheugenkaart

- 1. Druk op **Menu**, selecteer **Organiser** en druk op **OK**.
- 2. Selecteer **Bestandsbeheer** en druk op **OK**.
- 3. Druk op **Opties** voor de volgende opties:

**Openen – Geeft de mapinhoud weer. Opties zijn: Openen, Nieuwe map, Hernoemen, Verwijderen.**

 **Formatteren –** Formatteert de geheugenkaart.

 **LET OP: Alle gegevens worden verwijderd.**

 **Gegevens –** Informatie over de gebruikte geheugenkaart

#### **Telefoon aansluiten op een computer**

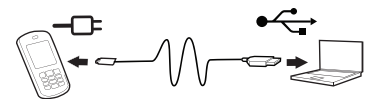

Sluit de telefoon aan op een computer om afbeeldingen en geluidsbestanden te kopiëren.

U kunt de telefoon op de computer aansluiten met de meegeleverde USB-kabel. Vervolgens kunt u gegevens kopiëren en verplaatsen tussen de telefoon en de computer in de bestandsverkenner met "slepen en neerzetten".

### *Let op!*

*Mogelijk kunt u bepaald auteursrechtelijk beschermd materiaal niet overdragen.*

### **Gegevens verplaatsen tussen telefoon en computer**

1. Sluit de telefoon aan op de computer met de meegeleverde USB-kabel (telefoon moet aan staan). De vraag

**Massaopslag** wordt weergegeven in het display van de mobiele telefoon. Bevestig dit met **OK** op de mobiele telefoon.

- 2. Wacht tot de telefoon/geheugenkaart wordt weergegeven als externe schijf in de bestandsverkenner van uw computer.
- 3. Kopieer gemarkeerde bestanden van de telefoon naar de computer of andersom door ze te verslepen.

#### *Let op!*

Wanneer de geheugenkaart in gebruik is als externe schijf, heeft u op de telefoon geen toegang tot de geheugenkaart. Bepaalde functionaliteit en toepassingen op de telefoon, zoals de camera, zijn mogelijk niet beschikbaar. De overdracht van *gegevens via de USB-kabel werkt op de meeste apparaten en besturingssystemen die USB-massaopslag ondersteunen.*

### **Veilig verwijderen van de USB-kabel**

- 1. Zorg dat de hardware veilig kan worden verwijderd. De computer heeft hier een optie voor (als pictogram op de taakbalk).
- 2. Verwijder de USB-kabel.

### *Let op!*

Verwijder de USB-kabel neit tijdens gegevensoverdracht om schade aan de gegevens te voorkomen. De instructies voor de computer zijn afhankelijk van het respectievelijke besturingssysteem. Meer informatie kunt u vinden in de documentatie van het gebruikte besturingssysteem.

### **Instellingen**

### *Let op!*

*De in dit hoofdstuk beschreven instellingen moeten in standby worden uitgevoerd. Druk op ,om naar standby terug te keren.*

# **Noodoproepinstellingen**

### **Noodoproepfunctie**

In- en uitschakelen van de noodoproepfunctie.

1. Druk op **Menu**, selecteer **Instellingen** en druk op **OK**.

- 2. Selecteer **Noodoproepinstellingen** en druk op **OK**.
- 3. Selecteer **Noodoproepen inschakelen** en druk op **OK**.
- 4. Selecteer **Aan** of **Uit** en druk op **OK**.

### **Belangrijk**

Als u de noodoproepfunctie heeft uitgeschakeld, heeft het indrukken van de noodoproepknop op de achterzijde van de telefoon geen effect! Tijdens een gesprek kan deze knop worden gebruikt om makkelijk tussen handsfree en normale stand te schakelen.

### **Alarmgeluid**

In- en uitschakelen van het alarmgeluid bij gebruik van de noodoproepknop

- 1. Druk op **Menu**, selecteer **Instellingen** en druk op **OK**.
- 2. Selecteer **Noodoproepinstellingen** en druk op **OK**.
- 3. Selecteer **Alarmgeluid** en druk op **OK**.
- 4. Selecteer **Aan** of **Uit** en druk op **OK**.

### **Oproepvertraging**

Instellen van de oproepvertraging bij gebruik van de noodoproepknop

- 1. Druk op **Menu**, select Instellingen en druk op **OK**.
- 2. Selecteer **Noodoproepinstellingen** en druk op **OK**.
- 3. Selecteer **Oproepvertraging** en druk op **OK**.
- 4. Selecteer een hoeveelheid tijd die moet verstrijken tussen het indrukken van de noodoproepknop en de eerste oproep en druk op **OK**.

#### **Noodnummers**

Invoeren van de te bellen telefoonnummers nadat de noodoproepknop is ingedrukt. Er kunnen maximaal 5 nummers worden opgeslagen.

- 1. Druk op **Menu**, select Instellingen en druk op **OK**.
- 2. Selecteer **Noodoproepinstellingen** en druk op **OK**.
- 3. Selecteer **Noodnummers** en druk op **OK**.
- 4. Selecteer een van de 5 slots, voer het gewenste telefoonnummer in van een persoon die hierover is geïnformeerd of geïnformeerd zal worden en druk op **OK**.
- 5. Bevestig de vraag **Opslaan?** met **Ja**.

#### **Nood-SMS**

SMS verzenden Aan of Uit bij gebruik van de noodoproepknop

- 1. Druk op **Menu**, select Instellingen en druk op **OK**.
- 2. Selecteer **Noodoproepinstellingen** en druk op **OK**.
- 3. Selecteer **Nood-SMS** en druk op **OK**.
- 4. Selecteer **Aan** of **Uit** en druk op **OK**.

#### **Tekst voor nood-SMS**

Invoeren van de tekst van de SMS die wordt verzonden wanneer op de noodoproepknop wordt gedrukt (Nood-SMS moet ingeschakeld zijn).

- 1. Druk op **Menu**, selecteer Instellingen en druk op **OK**.
- 2. Selecteer **Noodoproepinstellingen** en druk op **OK**.
- 3. Selecteer **Tekst nood-SMS** en druk op **OK**.
- 4. Er is een voorgedefinieerde tekst aanwezig. U kunt deze tekst naar wens bewerken, verwijderen, of vervangen; zie **Tekstinvoer**  $\frac{60}{60}$ , p. 12.

Er kunnen maximaal 50 tekens worden ingevoerd. Om het proces af te ronden drukt u op **Gereed**.

### **Instellingen**

### **Basisinstellingen**

#### **Tijd en datum Instellen van de tijd en datum**

- 1. Druk op **Menu**, select Instellingen en druk op **OK**.
- 2. Selecteer **Tijd** en **Datum** en druk op **OK**.
- 3. Selecteer **Woonplaats instellen** en druk op **OK**.
- 4. Selecteer een stad uit de lijst met de toetsen \* en #en druk op **OK**.
- 5. Selecteer **Tijd en datum instellen** en druk op **OK**.
- 6. Voer de tijd (UU:MM) in en druk op  $\sim$ .
- 7. Voer de datum (DD/MM/JJJJ) in en druk op  $\sim$ .
- 8. Gebruik \* en # om te bepalen of *Zomertijdaan* of uit moet staan en druk op Opslaan.

### *Opmerking*

*Zomertijd betekent het overschakelen tussen zomer- en wintertijd. AAN betekent zomertijd. Om handmatig te schakelen kunt u eenvoudigweg de klok een uur vooruit of achteruit zetten.*

### **Tijd- en datumnotatie instellen**

- 1. Druk op Menu, selecteer Instellingen en druk op **OK**.
- 2. Selecteer **Tijd** en **Datum** en druk op **OK**.
- 3. Selecteer **Notatie instellen** en druk op **OK**.
- 4. Stel de tijdnotatie (12 of 24 uur) in met  $*$  en #en druk op  $\sim$ .
- 5. Stel de datumnotatie in met  $*$  en # en druk op  $\sim$ .
- 6. Selecteer het gewenste datumscheidingssymbool met \*en # en druk op OK.

### **Taal**

De standaardtaal voor de telefoonmenu's, berichten, etc. wordt bepaald door de gebruikte SIM-kaart. U kunt altijd schakelen tussen de door de telefoon ondersteunde talen.

- 1. Druk op **Menu**, selecteer **Instellingen** en druk op **OK**.
- 2. Selecteer **Telefooninstellingen** en druk op **OK**.
- 3. Selecteer **Taal** en druk op **OK**.
- 4. Selecteer een **taal** uit de lijst en druk op **OK**.

### **Voorkeursinvoermethode**

Selecteer de voorkeursinvoermethode voor vermeldingen in het telefoonboek en voor SMS/MSS. U kunt van invoermethode wisselen met de #toets tijdens het invoeren van tekst.

- 1. Druk op **Menu**, selecteer **Berichten** en druk op **OK**.
- 2. Selecteer **Bericht schrijven** en druk op **OK**.
- 3. Selecteer **Opties**, vervolgens **Invoermethode** en druk op **OK**.
- 4. Selecteer **Nl** (Eerste letter na een punt is een hoofdletter), **NL** (HOOFDLETTERS), **nl** (kleine letters), of **Numeriek** (cijfers) en druk op **OK**.

### **Display**

U kunt de weergave van het standbyscherm instellen.

- 1. Druk op **Menu**, selecteer **Instellingen** en druk op **OK**.
- 2. Selecteer **Telefooninstellingen** en druk op **OK**.
- 3. Selecteer **Display** en druk op **OK**.
- 4. Selecteer **Achtergrondafbeelding** en druk op **OK**.
- 5. Selecteer de bron van de te selecteren afbeelding en druk op **OK**.

*Systeem is het telefoongeheugen waar de standaard zwarte afbeelding is opgeslagen.*

 *Gebruikergedefinieerd stelt u in staat uw eigen achtergrondafbeeldingen te gebruiken, genomen met de camera, of gekopieerd van de computer naar de geheugenkaart, via de geheugenkaart.*

- 6. Selecteer het gewenste bestand en druk op **Weergeven** om de afbeelding te zien. Druk vervolgens op **OK** om de afbeelding in te stellen als achtergrondafbeelding, of op **Terug** om naar de selectie terug te keren.
- 7. Selecteer **Datum en tijd weergeven** en druk op **OK**.
- 8. Schakel de weergave van de datum en tijd in het standbyscherm **Aan** of **Uit** en druk op **OK**.

### **Vliegtuigstand**

De vliegtuigstand houdt in dat de radiocommunicatie van de mobiele telefoon is uitgeschakeld. U kunt geen oproepen doen en SMS of MMS ontvangen wanneer dit is ingeschakeld. Alle andere functies in het menu zijn beschikbaar.

- 1. Druk op **Menu**, selecteer **Instellingen** en druk op **OK**.
- 2. Selecteer **Vliegtuigstand** en druk op **OK**.
- 3. Selecteer **Vliegtuigstand** of **Normale stand** en druk op **OK**.

### **LCD-verlichting**

Instellingen voor helderheid en inschakelduur van de displayverlichting

- 1. Druk op **Menu**, selecteer **Instellingen** en druk op **OK**.
- 2. Selecteer **Telefooninstellingen** en druk op **OK**.
- 3. Selecteer **LCD-verlichting** en druk op **OK**.
- 4. Selecteer Helderheid of Tijd (sec) met  $\sim$ / $\sim$  en stel de gewenste waarden in met  $*$  en #.
- 5. Sla de **instellingen** op met **OK**.

#### **Netwerkinstellingen**

Uw telefooselecteer de provider automatisch als deze provider kan worden ontvangen op uw locatie. Als uw provider niet beschikbaar is, kunt u ook een ander netwerk gebruiken, als uw provider een overeenkomst heeft met andere providers. Dit wordt "roaming" genoemd. U kunt meer informatie verkrijgen bij uw provider.

- 1. Druk op **Menu**, selecteer **Instellingen** en druk op **OK**.
- 2. Selecteer **Netwerkinstellingen** en druk op **OK**.
- 3. Selecteer **Netwerkselectie** en druk op **OK**.
- 4. Selecteer een van de volgende opties en druk op **OK** ter bevestiging:

**Zoeken –** Zoek als de verbinding is verbroken.

 **Netwerk selecteren –** Na enige tijd wordt een lijst van beschikbare netwerken weergegeven. Selecteer de gewenste provider en druk op **OK**.

#### **Selectiemodus**

 *Automatisch –* Het netwerk wordt automatisch geselecteerd (standaard instelling).

 *Handmatig –* Het netwerk wordt handmatig geselecteerd. Selecteer de gewenste provider met **Netwerk selecteren**.

#### **Let op:**

Als het verkeerde netwerk is geselecteerd, kunnen er kosten in rekening worden gebracht.

5. Selecteer **GPRS-overdrachtvoorkeuren** en druk op OK. Kies tussen **Gegevensvoorkeuren** en **Oproepvoorkeuren**.

### *Opmerking*

*Een GPRS-verbinding is vereist bij het verzenden/ontvangen van MMS.*

#### **Bluetooth®**

### **BELANGRIJK**

Wanneer u geen Bluetooth-verbinding gebruikt, selecteer dan *Activering / Uit*. Maak geen verbinding met onbekende apparaten.

U kunt een draadloze verbinding maken met andere Bluetooth-compatibele apparaten zoals headsets.

- 1. Druk op **Menu**, selecteer **Verbindingen** en druk op **OK**.
- 2. Selecteer **Bluetooth** en druk op **OK** om de volgende instellingen weer te geven: *Activering – Zet de functie Aan of Uit met de linker softtoets* .

*Zichtbaarheid – Zet de functie Aan of Uitmet de linker softtoets* .

*Gepaarde apparaten - Druk op OK enselecteer een van de volgende opties:*

 *Nieuw apparaat zoeken – Zoekt naar beschikbare apparaten.*

 *[Apparaat xy] – Druk op Opties voor de volgende opties*

*Hernoemen- Hernoemt het apparaat. Autorisatie – Bepaal of de verbinding opnieuw wordt gemaakt, nadat deze is verbroken*

*Verwijderen - Verwijdert dit apparaat uit de lijst.*

 *Alles verwijderen – Verwijdert alle apparaten uit de lijst.*

### **Opmerking betreffende autorisaties**

U kunt een autorisatie toekennen aan een Bluetooth-apparaat. Dit is praktisch, bijvoorbeeld bij handsfreeapparatuur in de auto, om herhaaldelijke verzoeken te voorkomen. Stel hiervoor de autorisatie in op "**Altijd verbinden**"

*Apparaatnaam wijzigen –* Wijzigt de naam.

### **Beveiligingsinstellingen**

### **PIN-blokkering**

U kunt kiezen of de PIN van de SIM-kaart ingevoerd moet worden wanneer de telefoon wordt ingeschakeld. Bij sommige SIM-kaartleveranciers is het uitschakelen van de PIN-vraag niet mogelijk.

- 1. Druk op **Menu**, selecteer **Instellingen** en druk op **OK**.
- 2. Selecteer **Beveiligingsinstellingen** en druk op **OK**.
- 3. Selecteer **SIM-beveiliging** en druk op **OK**.
- 4. Selecteer **PIN-blokkering** en druk op **OK**.
- 5. Voer de **PIN** van uw SIM-kaart in en druk op **OK**.
- 6. De volgende melding vertelt u of de PIN moet worden ingevoerd (**geblokkeerd**) of niet (**gedeblokkeerd**).

### **PIN wijzigen**

U kunt de PIN en PIN2 van uw SIM-kaart wijzigen. Hiervoor heeft u de PUK-code nodig die is meegeleverd met de documenten voor uw SIM-kaart.

- 1. Druk op **Menu**, selecteer **Instellingen** en druk op **OK**.
- 2. Selecteer **Beveiligingsinstellingen** en druk op **OK**.
- 3. Selecteer **SIM-beveiliging** en druk op **OK**
- 4. Selecteer **PIN wijzigen** en druk op **OK**.
- 5. Voer de **PIN** van uw SIM-kaart in en druk op **OK**.
- 6. Volg de overige instructies op het display.

### **Telefoonblokkering**

Indien telefoonblokkering is ingeschakeld, heeft u de telefoondeblokkeringscode nodig om de telefoon in te schakelen. Hiervoor moet u de deblokkeringscode invoeren (standaard 0000). U kunt deze deblokkeringscode wijzigen (zie hieronder).

- 1. Druk op **Menu**, selecteer Instellingen en druk op **OK**.
- 2. Selecteer **Beveiligingsinstellingen** en druk op **OK**.
- 3. Selecteer **Telefoonbeveiliging** en druk op **OK**. Selecteer **Telefoonblokkering** en druk op **ON**.
- 4. Voer de deblokkeringscode in en druk op **OK**.
- 5. Het volgende bericht geeft aan of de telefoon is geblokkeerd (**Geblokkeerd**) of niet (**Gedeblokkeerd**).

### **Deblokkeringscode wijzigen**

Wijzigen van de deblokkeringscode voor de telefoon (fabrieksinstelling is 0000).

- 1. Druk op **Menu**, selecteer Instellingen en druk op **OK**.
- 2. Selecteer **Beveiligingsinstellingen** en druk op **OK**.
- 3. Selecteer **Telefoonbeveiliging** en druk op **OK**.
- 4. Selecteer **Deblokkeringscode wijzigen** en druk op **OK**.
- 5. Voer de oude deblokkeringscode in en druk op **OK**.
- 6. Voer de nieuwe deblokkeringscode in en bevestig opnieuw.

### *Diensten*

### **Gegevensaccount**

Dit menu bevat informatie over uw gegevensaccount. Deze informatie is nodig voor de MMS-functie. De instelingen voor MMS worden aangeleverd door uw provider en kunnen u automatisch per SMS toegestuurd worden. De configuratieparameters voor MMS zijn voorgedefinieerd voor de grote providers. Voor andere aanbieders van mobiele telefonie kunnen deze handmatig moeten worden aangepast. U kunt de benodigde parameters verkrijgen van uw provider.

- 1. Druk op **Menu**, selecteer **Verbindingen** en druk op **OK**.
- 2. Selecteer **Gegevensaccounts** en druk op **OK**.
- 3. Selecteer de vermelding van uw provider en druk op **OK**.

4. Selecteer **Standaard wijzigen** en druk op **OK**. Het profiel wordt vervolgens aangemaakt.

### *Merk op:*

*Automatische configuratie door uw provider via SMS is niet mogelijk. Een SMS die u mogelijk automatisch ontvangt van uw provider betreffende de automatische configuratie is niet van toepassing. Ga als volgt verder, wanneer uw provider niet in de lijst voorkomt:*

- 1. Druk op **Menu**, selecteer **Verbindingen** en druk op **OK**.
- 2. Selecteer Gegevensaccounts en druk op **OK**.
- 3. Selecteer een vermelding en druk op **Opties**.
- 4. Selecteer **Bewerken** om het huidige gegevensaccount aan te passen, of **PS-account toevoegen** en druk op **OK** voor de volgende instellingen:

Stel de waarden voor uw provider in. U kunt de juiste instellingen verkrijgen van uw provider.

 **Accountnaam –** Voer de accountnaam in.  **APN –** Voer het APN-adres in.  **Gebruikersnaam –** Voer de gebruikersnaam in.  **Wachtwoord –** Voer het wachtwoord in.  **Auth. type –** Keuze van het authentificatietype.

 **Geavanceerde instellingen Startpagina –** Voer de startwebsite in.  **Verbindingstype –** Keuze van het verbindingstype HTTP of WAP.  **Proxy gebruiken –** Kies of er een proxyserver wordt gebruikt of niet.  **Proxyadres –** Adres van de proxyserver.

 **Proxypoort –** Voer de proxypoort in.

 **Proxygebruikersnaam –** Voer de proxygebruiker in. Proxywachtwoord – Voer het proxywachtwoord in.

 **Primaire DNS –** Adres van de primaire DNS-server.

 **Secundaire DNS –** Adres van de secundaire DNS-server.

 **IP-adres –** IP-adres verstrekt door de provider.

 **Subnetmasker –** Subnetmasker verstrekt door de provider.

- 1. Druk op **Opties** en **Opslaan**.
- 2. Selecteer uw nieuwe profiel en druk op **Opties**.
- 3. Selecteer **Standaard wijzigen** en druk op **OK**.

U kunt ook een MSS-profiel activeren of bewerken door er een te selecteren en op Opties te drukken om het account te Activeren/Bewerken/Verwijderen.

### *Let op!*

*Bij verschillende providers moet u eerst een MMS-bericht verzenden, voordat u MMS-berichten kunt ontvangen.* Verstuur een MMS met alleen tekst om de dienst te activeren. Bij sommige providers moet u eerst contact *opnemen, voordat de MMS-functie voor uw account wordt geactiveerd. Neem contact op met de klantenservice van uw provider. Om de configuratie te beëindigen zonder uw instellingen op te slaan drukt u op .*

### **Fabrieksinstellingen herstellen**

Terugzetten van de telefoon in de toestand waarin deze geleverd is.

- 1. Druk op **Menu**, selecteer **Instellingen** en druk op **OK**.
- 2. Selecteer **Fabrieksinstellingen herstellen** en druk op **OK**.
- 3. Voer de huidige telefoondeblokkeringscode in (standaard **0000**) en bevestig het herstelproces.

#### **Belangrijk**

 **Bij het herstellen van de telefoon naar de fabrieksinstellingen worden alle in de telefoon opgeslagen contacten permanent verwijderd.**

 **Maak een backup van uw contacten of schrijf ze op voordat u dit proces uitvoert. Op uw SIM-kaart opgeslagen contacten blijven onaangetast.**

#### **Nummer meesturen**

U kunt bepalen of de ontvanger uw telefoonnummer ziet of niet in het display bij gesprekken.

### **Caller ID transmission**

U kunt bepalen of de ontvanger uw telefoonnummer ziet of niet in het display bij gesprekken.

- 1. Druk op **Menu**, **Instellingen**, selecteer **Oproepinstellingenen** druk op OK.
- 2. Selecteer **Nummer meesturen** en druk op **OK**.
- 3. Selecteer een van de volgende opties en druk op **Selecteren**: **Bepaald door het netwerk -** Gebruik de netwerkstandaard.  **Nummer verbergen –** Het eigen telefoonnummer wordt nooit weergegeven.  **Nummer meesturen –** het eigen nummer wordt altijd weergegeven.

### **Wisselgesprek**

U kunt meer dan één oproep tegelijkertijd aannemen. Als er een oproep binnenkomt tijdens een telefoongesprek, wordt een signaal gegeven. Om de huidige oproep in de wacht te plaatsen en de inkomende oproep te beantwoorden, drukt u op **Opties**, waarna u **Aannemen** selecteert en op **OK** drukt.

1. Druk op **Menu**, **Instellingen**, selecteer **Oproepinstellingen** en druk op **OK**.

- 2. Selecteer **Wisselgesprek** en druk op **OK**.
- 3. Selecteer een van de volgende opties en druk op **OK**: **Inschakelen** – Schakelt de wisselgesprekfunctie in. **Uitschakelen** – Schakelt de wisselgesprekfunctie uit. **Status opvragen** – Geeft aan of wisselgesprek in of uit is geschakeld.

#### **Oproepen doorschakelen**

U kunt oproepen doorschakelen naar een telefoondienst, een antwoorddienst, of een ander telefoonnummer. Bepaal welke oproepen moeten worden doorgeschakeld. Selecteer een optie en drujk op **OK**, selecteer **Inschakelen**, **Uitschakelen**, of **Status opvragen** (zie **Wisselgesprek**, p. 64 voor elke optie).

- 1. Druk op **Menu**, **Instellingen**, selecteer **Oproepinstellingen** en druk op **OK**.
- 2. Selecteer **Oproepen doorschakelen** en druk op **OK**.
- 3. Selecteer een van de volgende opties en druk op **OK**:

*Alle gesprekken doorschakelen - Schakelt alle gesprekken door.*

 *Doorschakelen indien onbereikbaar - Inkomende oproepen worden doorgeschakeld als de telefoon is uitgeschakeld of buiten bereik van het netwerk is.*

 *Doorschakelen bij geen gehoor - Inkomende oproepen worden doorgeschakeld als ze niet worden opgenomen.*

 *Doorschakelen indien in gesprek - Inkomende oproepen worden doorgeschakeld als u al in gesprek bent.*

 *Alle gegevensoproepen doorschakelen - Schakelt alle gegevensoproepen door.*

 *Doorschakelen annuleren – Oproepen worden niet doorgeschakeld.*

#### **Oproepblokkering**

Om het gebruik van uw telefoon te beperken, kunnen bepaalde soorten oproepen worden geblokkeerd.

### *Let op!*

*Om oproepblokkering te gebruiken, is een wachtwoord nodig. U moet dit wachtwoord opvragen bij uw provider.*

- 1. Druk op **Menu**, **Instellingen**, selecteer **Oproepinstellingen** en druk op **OK**.
- 2. Selecteer **Oproepblokkering** en druk op **OK**.
- 3. Selecteer een van de volgende opties en druk op **OK**:

*Uitgaande oproepen - Druk op OK enselecteer:*

 *Alle gesprekken – De gebruiker kan inkomende oproepen beantwoorden, maar hij/zij kan geen oproepen doen.*

 *Internationale gesprekken – De gebruiker kan geen internationale telefoonnummers bellen.*

 *Internationale gesprekken behalve naar huis – De gebruiker kan geen internationale telefoonnummers bellen, behalve telefoonnummers in het land van de SIM-kaart.*

 *Inkomende oproepen - Druk op OK enselecteer:*

 *Alle oproepen – De gebruiker kan oproepen doen, maar geen inkomende oproepen beantwoorden.*

 *Gesprekken tijdens roaming– De gebruiker kan geen inkomende oproepen beantwoorden bij roaming (gebruik op andere net]removehyphen] werken).*

 *Alles annuleren – Verwijdert alle oproepblokkeringen (wachtwoord vereist).*

 *Blokkeringswachtwoord wijzigen – Optie voor het wijzigen van het blokkeringswachtwoord.*

### **Automatisch herhalen**

Deze functie herhaalt een nummer automatisch.

1. Druk op **Menu**, **Instellingen**, selecteer **Oproepinstellingen** en druk op **OK**.

- 2. Selecteer **Geavanceerde instellingen** en druk op **OK**.
- 3. Selecteer **Automatisch herhalen** en druk op **OK**.
- 4. Zet de functie **Aan** of **Uit** en druk op **OK**.

### **Gesprekstijdherinnering**

Wanneer deze functie is ingeschakeld, wordt u een of meerdere keren door middel van een waarschuwingsgeluid herinnerd aan de tot dusver verstreken gesprekstijd,

- 1. Druk op **Menu**, **Instellingen**, selecteer **Oproepinstellingen** en druk op **OK**.
- 2. Selecteer **Geavanceerde instellingen** en druk op **OK**.
- 3. Selecteer **Gesprekstijdherinnering** en druk op **OK**.
- 4. Selecteer een van de volgende opties en druk op **OK**:

**Uit –** De functie is uitgeschakeld.

 **Eenmalig -** Voer een tijd in voor het eenmalige signaal (1…3000 s).

 **Herhaald -** Voer een tijd in voor het terugkerende signaal (30…60 s).

### **Antwoordstand**

Instellingen voor het aannemen van inkomende oproepen

- 1. Druk op **Menu**, **Instellingen**, selecteer **Oproepinstellingen** en druk op **OK**.
- 2. Selecteer **Geavanceerde instellingen** en druk op **OK**.
- 3. Selecteer **Antwoordstand** en druk op **OK**.
- 4. Selecteer een van de volgende opties en druk op **OK**:

 **Door openklappen telefoon –** Oproepen worden automatisch beantwoord, wanneer de telefoon open wordt geklapt.

 **Willekeurige toets -** Inkomende oproepen kunnen met elke toets worden beantwoord (behalve de rechter softtoets en de rode beëindigingstoets).

 **Automatisch antwoorden in headsetstand –** Wanneer de headset is aangesloten, wordt een inkomende oproep na korte tijd automatisch beantwoord.

### **SMS-instellingen**

- 1. Druk op **Menu**, selecteer **Berichten** en druk op **OK**.
- 2. Selecteer **Berichtinstellingen** en druk op **OK**.
- 3. Selecteer **Tekstbericht** en druk op OK.
- 4. Selecteer een van de volgende en druk op **Opties**:

*SIM/opslaglocatie*

 *SMSC-adres – Dit nummer is nodig voor gebruik van de SMS-functie. Het nummer van uw SMScentrale wordt geleverd door uw provider en is gewoonlijk opgeslagen op de SIM-kaart. Wanneer het nummer van uw SMS-centrale op de SIM-kaart is opgeslagen, wordt deze weergegeven. Zo niet, dan kunt u het nummer zelf invoeren. Neem contact op met uw provider voor meer informatie.*

### Selecteer het type met \* en #. Deze opties zijn afhankelijk van uw provider. Neem contact op met uw **provider voor meer informatie, indien nodig.**

 *Geheugenstatus – Geeft de hoeveelheid beschikbaar/gebruikt geheugen voor SMS weer op de SIMkaart en in de telefoon. Verzonden berichten – Met de toetsen \* en #kunt u instellen of SMS-berichten wel of niet worden*

*opgeslagen in de map "Verzonden" (Aan of Uit).*

 *Opslaglocatie – Bepaal de opslaglocatie voor ontvangen SMS-berichten met de toetsen \* en # (SIM / intern geheugen).*

**MMS-instellingen**

- 1. Druk op **Menu**, selecteer **Berichten** en druk op **OK**.
- 2. Selecteer **Berichtinstellingen** en druk op **OK**.
- 3. Selecteer **Multimediabericht** en druk op **OK**.

4. Selecteer een van de volgende menuopties en druk op **OK**: **Gegevensaccount** – Selecteer het juiste gegevensaccount voor uw provider en bevestig met **OK**.

### *Merk op:*

*deze instellingen zijn vereist voor het gebruik van de MMS-functie. De instellingen voor MMS worden geleverd door uw provider. Zie, om een nieuw account te maken of bestaande accounts te wijzigen, Diensten, p. 59.*

### *Algemene instellingen*

**Opstellen –** Instellingen voor **diatijd**, **schrijfstand**, **automatische handtekening** en **handtekening**.

**Berichtverzending –** Instellingen voor **ontvangstbevestiging**, **leesbevestiging**, **prioriteit**, **verzendtijd** en **vezendenen opslaan**.

**Ophalen –** Instellingen voor verschillende opvraagcriteria (**thuisnetwerk**, **roaming, filter, leesbevestiging, ontvangstbevestiging**).

**Opslaglocatie? –** Opslaan van de MSS in de telefoon of op de geheugenkaart.

**Geheugenstatus –** Geeft de hoeveelheid beschikbaar/gebruikt geheugen voor MSS weer.

### **Voicemail (mailbox)**

Wanneer uw provider een voicemailbox voor u heeft opgezet (antwoordapparaat op het mobiele netwerk), kunnen bellers een spraakbericht achterlaten wanneer u een oproep niet kunt aannemen. Voicemail is een dienst die wordt aangeboden door uw provider, waarvoor u zich mogelijk eerst moet aanmelden. Meer informatie en het nummer voor de voicemail zijn verkrijgbaar bij uw provider.

- 1. Druk op**Menu**, selecteer**Instellingen**,**Oproepinstellingen** en druk op**OK**.
- 2. Selecteer de**Voicemailbox** en druk op**OK**.
- 3. Selecteer een van de tweemogelijke velden en druk op**Opties**.
- 4. Stel de **name** (vrije keuze) en het **nummer**in van uwmailboxdienstmetNaamenNummer.Bevestigmet**OK**.

Tip: om uw voicemail te bellen houdt u de 1-toets ongeveer 3 seconden ingedrukt. De voicemailbox moet ingesteld *zijn (naam en nummer)*

#### **Gebruikersprofielen**

U kunt verschillende profielen opslaan (speciale instellingen afhankelijk van de gebruiker of omgeving), waartussen u snel kunt schakelen, wanneer nodig.

### *Opmerking*

Het profiel met de groene pijl is het actieve profiel. Wanneer u wijzigingen aanbrengt in een van de profielen, *gaan de geselecteerde instellingen pas in wanneer het profiel wordt geactiveerd!*

- 1. Druk op **Menu**, selecteer **Gebruikersprofielen** en druk op **OK**.
- 2. Selecteer een van de profielen en druk op **Opties**.
- 3. Selecteer een van de volgende opties en druk op **OK**:

*Activeren:* Het profiel wordt geactiveerd met de bijbehorende instellingen.

 *Aanpassen:* Bewerk de instellingen van het geselecteerde profiel. Selecteer een van de volgende menuopties met  $\swarrow\nearrow$  en druk op Opties. Selecteer vervolgens **Wijzigen**, bewerk de instelling en druk op **OK**. Druk nadat u de instellingen naar wens heeft aangepast op Opties, selecteer **Opslaan** en druk op **OK**.

*Belsignaal –* U kunt kiezen tussen eenmalig, herhaald, of oplopend.

 *Ringtone –* Selecteer de melodie voor de inkomende oproep.

 *Ringtonevolume –* Stel het volume voor een inkomende oproep in.

 *Bericht –* Selecteer de melodie voor een inkomend bericht.  *Berichtvolume –* Selecteer het volume voor een inkomende SMS.  *Toetsenbord –* Selecteer de toon voor toetsaanslagen of schakel naar stil.  *Toetsvolume–* Selecteer het volume voor een toetsaanslag.  *Openen of sluiten van de klep van de schelptelefoon –* Selecteer tonen voor het openen of sluiten van de mobiele telefoon, of stil.

**Systeemtonen** *–* Selecteer of signaaltonen worden afgegeven wanneer systeemberichten worden weergegeven.

**HERSTELLEN –** Alle instellingen van het gebruikersprofiel worden teruggezet naar de fabrieksinstellingen.

### **Organiser**

### **Kalender**

- 1. Druk op **Menu**, selecteer **Organiser** en druk op **OK**.
- 2. Selecteer **Kalender** en druk op **OK**.
- 3. Druk op **Opties**.
- 4. Selecteer een van de volgende opties en druk op **OK**:

*Weergeven –* Geeft de taken voor de geselecteerde datum weer.

 *Alles weergeven –* Geeft alle opgeslagen taken weer.

 *Gebeurtenis toevoegen -* Voer de parameters voor de gebeurtenis in en druk op **Opslaan** of **Opties** - **Opslaan**.

Wanneer de ingestelde datum/tijd is bereikt, klinkt een signaal en wordt de omschrijving van de taak weergegeven. Druk op **Stop** om het alarm uit te zetten, of druk op **Sluimeren** zodat het alarm wordt herhaald na 6 minuten.

 *Gebeurtenis verwijderen -* Verwijdert een gebeurtenis uit de lijst.

 *Ga naar datum -* Voer de datum in en druk op **OK**.

 *Ga naar vandaag -* Geeft de huidige datum weer in de kalender.  *Ga naar week/maand -* Schakelt de weergave tussen week en maand.

#### **Alarm/wekker**

- 1. Druk op **Menu**, selecteer **Organiser** en druk op **OK**.
- 2. Selecteer **Alarm** en druk op **OK**.
- 3. Selecteer een optie in de lijst en druk op **Bewerken**.
- 4. Selecteer **Aan** of Uit met de toetsen \* en # en druk op  $\sim$ .
- 5. Voer de alarmtijd in met het toetsenbord en druk op  $\sim$ .
- 6. Selecteer voor een eenmalige herinnering **Eenmaal** en druk op **OK**. Selecteer **Herhalen**. De keuze Eenmaal/Dagelijks/Dagen verschijnt. Selecteer voor een dagelijks herhaald alarm **Dagelijks** en druk op **OK**. Selecteer voor herhaling op bepaalde weekdagen Dagen en druk op OK. Blader door de lijst van weekdagen en druk op **Opties/Aan/Uit** om het alarm aan of uit te zetten voor elke weekdag, seleccteer **Gereed** en druk op **OK**.
- 7. Selecteer bij **Signaaltypebellen en trillen, alleen trillen, alleen bellen** met de toetsen \* en # en druk op **OK**.

#### **Diensten**

Dit menu bevat onder andere voorgedefinieerde diensten van uw provider. De diensten afhankelijk van de netwerkondersteuning en het abonnement.

- 1. Druk op **Menu**, selecteer **Verbindingen** en druk op **OK**.
- 2. Selecteer **Diensten** en druk op **OK**.

### **Rekenmachine**

De rekenmachine kan eenvoudige berekeningen uitvoeren.

- 1. Druk op **Menu**, selecteer **Organiser** en druk op **OK**.
- 2. Selecteer **Rekenmachine** en druk op **OK**.
- 3. Voer het eerste getal in. Gebruik # om decimaaltekens in te voeren.
- 4. Met  $\swarrow\rightarrow$  Selecteer het gewenste berekeningstype  $(+, -, x, \div)$ .
- 5. Voer het volgende getal in en druk op **OK**. Het resultaat wordt weergegeven.
- 6. Herhaal stappen 3 t/m 5 naar behoefte.

# **Bijlage**

## **Veiligheidsinstructies**

# **A WAARSCHUWING**

Het apparaat en de accessoires kunnen kleine onderdelen bevatten. Hou het apparaat buiten bereik van kleine kinderen. De netadapter is het middel om de stroom tussen het product en het stroomnet te onderbreken. Het stopcontact moet dicht bij de apparatuur en eenvoudig toegankelijk zijn.

### **Gebruiksomgeving**

Uw apparatuur is goedgekeurd voor gebruik op de GSM 900/1800/1900 MHz netwerken. Om het apparaat te kunnen gebruiken, moet u een SIM-kaart plaatsen die gedeblokkeerd en geactiveerd is door de provider. Bij gebruik van netwerkdiensten kunnen kosten in rekening worden gebracht. Sommige van de functies zijn alleen beschikbaar na aanvraag bij uw provider en er kunnen kosten aan verbonden zijn.

### **Operating environment**

Volg de van toepassing zijnde wet- en regelgeving voor uwland/plaats van verblijf en schakel het apparaat uitwanneer het gebruik ervan verboden is of interferentie of gevaren kan veroorzaken.Gebruik het apparaat altijd in de normale gebruikspositie. Het apparaat voldoet aan stralingsrichtlijnen, wanneer het wordt gebruikt bij het oor in een normale positie, of op een afstand van tenminste1,5 cmvan uwlichaam.Wanneer u het apparaat dicht op het lichaamdraagt, in een hoes, riemhouder, of andere houder, mogen deze houders geen metalen onderdelen bevatten en dient het product op de bovengenoemde afstand van uwlichaamte worden gedragen. Zorg ervoor dat de afstandsrichtlijnen worden opgevolgd totdat u het apparaat gebruikt.

Delen van het apparaat zijn magnetisch. Het apparaat kan daarom metalen voorwerpen aantrekken. Plaats geen creditcards of anderemagnetische gegevensdragers in de buurt van het apparaat. Er is een risico dat daarop opgeslagen gegevens kunnen worden gewist.

### **Medische apparaten**

Het gebruik van apparatuur die radiosignalen afgeeft, zoals mobiele telefoons, kan de functie en werking van medische apparaten hinderen, wanneer deze niet voldoende zijn afgeschermd. Raadpleeg een dokter of de fabrikant van de apparatuur om te bepalen of deze voldoende afdoende bescherming heeft tegen externe radiosignalen, of als u vragen heeft.

### **Pacemakers**

De fabrikanten van pacemakers raden een afstand van tenminste15 cm aan tussen de telefoon en de pacemaker, om storing van de pacemaker te voorkomen. Personen met pacemakers dienen het volgende in gedachten te houden:

- Zij dienen altijd de telefoon op een afstand van 15 cm van hun pacemaker te houden, wanneer de telefoon is ingeschakeld.
- Zij de telefoon nooit in een borstzak dragen.
- Zij dienen het oor aan de zijde van het lichaam tegenover de pacemaker te gebruiken, om de kans op storingen te minimaliseren.

Zij dienen de telefoon onmiddellijk uit te schakelen als er reden is om aan te nemen dat er een storing is.

### **Explosieve omgevingen**

Schakel het apparaat altijd uit wanneer u zich in een gebied bevindt met explosiegevaar.

Volg alle instructies en richtlijnen. Een explosiegevaar is ook aanwezig, bijvoorbeeld, op plaatsen waar u normaal gesproken de motor van uw voertuig uit moet zetten. Op deze plaatsen kunnen vonken een explosie of brand veroorzaken, wat risico's op letsel en levensgevaar met zich meebrengt. Schakel het apparaat uit bij benzinepompen en alle andere plaatsen waar brandstofpompen of garages en werkplaatsen zijn. Volg de beperkingen betreffende het gebruik van radioapparatuur op plaatsen waar brandstoffen worden opgeslagen en verkocht, in de omgeving van chemische fabrieken en plaatsen waar springstof wordt gebruikt. Gebieden met explosiegevaar zijn vaak – maar niet altijd – duidelijk gemarkeerd.

Dit is ook van toepassing benedendeks op schepen, transport of opslag van chemicaliën, voertuigen die vloeibare brandstof gebruiken (zoals propaan of butaan) en gebieden waar de lucht chemicaliën of deeltjes bevat zoals vezels, stof, of metaalpoeder.

### **Gehoorbescherming tegen hoge volumeniveaus**

Dit apparaat is getest en voldoet aan de eisen voor het geluidsniveau volgens de normen EN 50332-1 en/of EN 50332-2.

# **WAARSCHUWING**

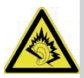

Hard geluid gedurende een lange periode kan uw gehoor beschadigen. Hard geluid tijdens het rijden of besturen van een voertuig kan uw aandacht afleiden of een ongeluk veroorzaken. Genieg van muziek via een headset bij een gemiddeld volume. Hou het apparaat niet tegen uw oor wanneer de handsfreestand wordt gebruikt.

### **Noodoproepen**

# **BELANGRIJK**

Mobiele telefoons maken gebruik van radiosignalen, het mobiele telefoonnetwerk, het landlijnennetwerk en door de gebruiker geprogrammeerde functies. Dit betekent dat verbinding niet onder alle omstandigheden kan worden gegarandeerd. Vertrouw daarom nooit op alleen een mobiele telefoon wanneer zeer belangrijke oproepen nodig zijn, zoals bij medische noodgevallen.

### **Voertuigen**

Radiosignalen kunnen het elektronische systeem van motorvoertuigen storen (bijvoorbeeld elektronische brandstofinjectie, anti-blokkeersysteem(ABS), snelheidsregeling, airbags), als het systeem onjuist is geïnstalleerd, of als het onvoldoende is afgeschermd.

Neem voor meer informatie over voertuigen of mogelijke aanvullende apparatuur contact op met de fabrikant of een van haar vestigingen. Brandbare vloeistoffen, gassen, of explosieven mogen niet samen met het apparaat of zijn accessoires worden opgeslagen of vervoerd. Denk er bij voertuigen met airbags aan dat in het geval van een botsing de airbugs met behoorlijke kracht met lucht worden gevuld. Plaats daarom geen voorwerpen of vaste of draagbare radioapparatuur direct boven de airbag of binnen de ruimte waarin deze wordt opgeblazen.Als de mobiele telefoon onjuist is geïnstalleerd, kan het opblazen van de airbag tot ernstig letsel leiden. Het gebruik van het apparaat in vliegtuigen is verboden. Schakel de telefoon uit voordat u het vliegtuig binnengaat. Het gebruik van draadloze telecommunicatieapparatuur in vliegtuigen kan de vliegveiligheid beïnvloeden en de telecommunicatiesystemen aan boord storen. Daarnaast kan het gebruik van deze apparaten verboden zijn door de wet.

# **Zorg en onderhoud**

Uw apparaat is een technisch geavanceerd product en dient te worden behandeld met de grootste zorg. Nalatig gedrag de garantie doen vervallen.

- Bescherm het apparaat tegen vocht. Regen/sneeuw en alle soorten vloeistof kunnen stoffen bevatten die de elektronische schakelingen aantasten. Als het apparaat nat wordt, moet u de batterij verwijderen en het apparaat volledig laten drogen voordat u de batterij terug plaatst.
- Bewaar het apparaat niet in stoffige, vuile omgevingen. De beweegbare onderdelen van het apparaat en het elektronische systeem kunnen beschadigd raken.
- Bescherm het apparaat tegen hitte. Hoge temperaturen kunnen de levensduur van het elektronische systeem verminderen, de oplaadbare batterij beschadigen en plastics vervormen of zelfs doen smelten.
- Bescherm het apparaat tegen kou. Bij het opwarmen tot normale temperaturen kan condens worden gevormd aan de binnenzijde van het apparaat, wat het elektronische systeem kan beschadigen.
- Probeer het apparaat niet op enige andere manier te openen dan in deze handleiding is beschreven.
- Laat het apparaat niet vallen. Bescherm het tegen klappen, schokken en trillingen. Als het apparaat onjuist wordt gehanteerd, kunnen geleiders en precisiemechanische onderdelen beschadigd raken.
- Maak het apparaat niet schoon met schuurmiddelen. Deze opmerking zijn van toepassing op het apparaat, de oplaadbare batterij, de lichtnetadapter en andere accessoires. Als de telefoon niet juist functioneert, neem dan contact op met de verkoper. Neem de aankoopbon of een kopie van de factuur mee.

### **Garantie en service-informatie**

Wanneer het product enig defect vertoont als gevolg van productie-en/of materiaalfouten binnen 24 maanden na de aankoopdatum, verzoeken wij u om contact met ons op te nemen op onze **Hotline op +49 (0)180 5 00 50 60** (hieraan zijn kosten verbonden)

**Beschikbaarheid:** Maandag t/m donderdag van 8 tot 17 uur en vrijdag van 8 tot 15.30 uur. De oplaadbare batterij is een vervangbaar onderdeel en heeft een garantie van 6 maanden. Vervangbare onderdelen worden het eigendom van IVS GmbH.

Wij vragen u om

- het product inclusief accessoires in zijn oorspronkelijke verpakking te verzenden
- met een kopie van de aankoopbon
- en een gedetailleerde foutbeschrijving
- onmiddellijk na het vaststellen van het defect onze hotline op de hoogte te stellen.
- Als er geen fout kan worden vastgesteld, wordt het product teruggestuurd met een overeenkomstige kennisgeving.

Defecten en schade veroorzaakt door onjuist gebruik van het product of niet naleven van de gebruiksinstructies, aanpassingen, of conversies van het product uitgevoerd door de verkoper of de klant zelf (bijvoorbeeld installaties, software downloads) en algeheel verlies zijn uitgesloten van de garantie. In dergelijke gevallen

behoudt IVS GmbH zich het recht voor de klant kosten in rekening te brengen voor de vervanging of reparatie. IVS GmbH zal de klant hierover van tevoren informeren. Totaal verlies is onder andere

- Brandschade (bijvoorbeeld als gevolg van kortsluiting)
- Corrosieschade (bijvoorbeeld als gevolg van vloeistof die het apparaat is binnengedrongen)
- Niet toegestane aanpassingen (bijvoorbeeld onjuiste uitgevoerd soldeerwerk, mechanisch onjuiste assemblage, verbroken zegels)
- Mechanische schade (bijvoorbeeld vervorming van plastic, verbroken soldeerverbindingen)
- Schade die wijst op gebruik dat niet volgens de instructies van de fabrikant was (bijvoorbeeld vreemde voorwerpen in het product, resten van chemicaliën)
- Schade als gevolg van bliksemen overspanning

Aanpassingen aan de bewijslast ten nadele van de klant maken geen deel uit van bovenstaande regels.

Gebruiksinstructies en geleverde software zijn uitgesloten van de garantie. Deze garantie is van toepassing op nieuwe, in Nederlandgekochte goederen. De garantiegever is

### **IVS GmbH ImFrauental 14 92224 Amberg / Duitsland**

Aanvullende of andere claims voor garantie van de fabrikant zijn uitgesloten. IVS GmbH is niet aansprakelijk voor onderbrekingen van diensten en werking, verloren winsten of gegevensverlies, aanvullende door de klant gedownloade software of informatie. Het backuppen van deze software is de verantwoordelijkheid van de klant. De uitsluiting van aansprakelijkheid is niet van toepassing in gevallen waar onze aansprakelijkheid verplicht is, bijvoorbeeld volgens productaansprakelijkheidswetgeving, in

gevallen van opzet, ernstige nalatigheid, claims op basis van aansprakelijkheid voor gevaar voor mensenlevens, fysiek letsel of gevaar voor de gezondheid, of vanwege overtreding van essentiële contractuele verplichtingen. Claims betreffende de overtreding van essentiële contractuele verplichtingen zijn echter beperkt tot voorzienbare schade die typisch zijn voor dit type contract, vooropgesteld dat er geen aansprakelijkheid is voor gevaar voor mensenlevens, fysiek letsel of gevaar voor de gezondheid, of aansprakelijkheid als gevolg van productaansprakelijkheidswetgeving. De duur van de garantie wordt niet verlengd door diensten uitgevoerd onder de voorwaarden van de garantie.

De aankoopbon met aankoopdatum is geldig als bewijs van garantie. Garantieclaims moeten binnen twee weken na ontdekking van een garantiegeval worden ingediend.

### **Technische gegevens**

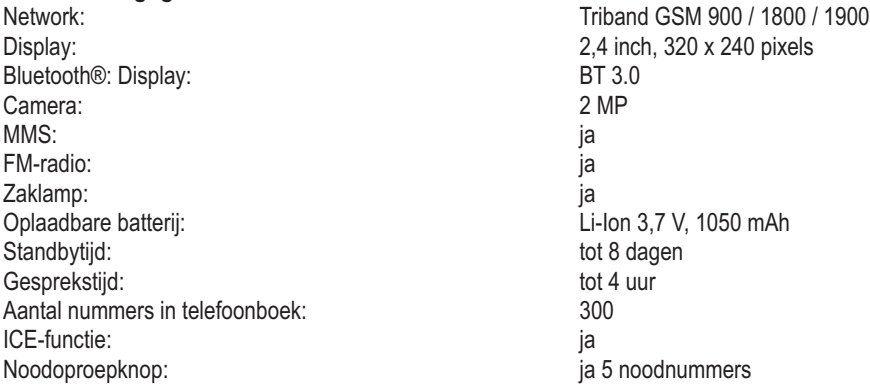

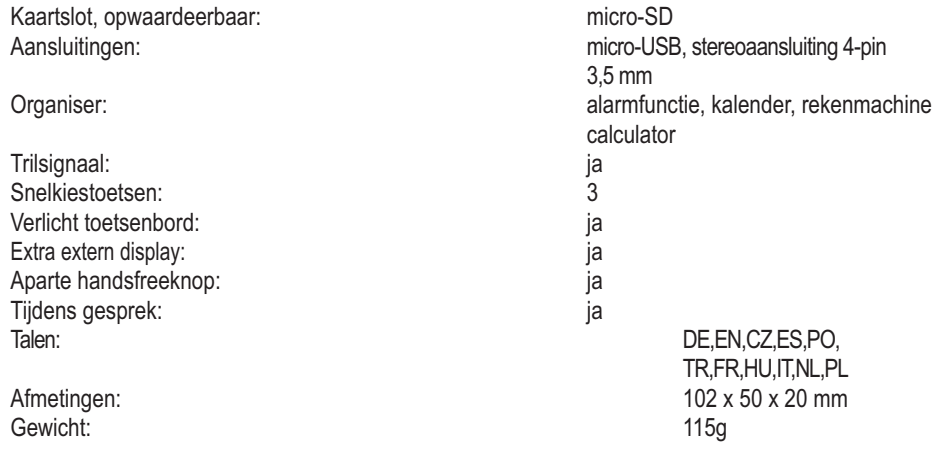

Bluetooth® is een geregistreerd handelsmerk van Bluetooth SIG, Inc.

# **Specifiek absorptietempo (SAT)**

Dit apparaat voldoet aan de internationale veiligheidsregelgeving voor blootstelling aan radiogolven. **900MHz:** 0,826W/kg 1g

0,646W/kg 10g

### **1800MHz:**

0,680W/kg 1g

0,537W/kg 10g

De bovenlimiet volgens de Wereldgezondheidsorganisatie is 2,0 W/kg gemeten over 10 g weefsel.

# **Goedkeuring en conformiteit**

Deze mobiele telefoon voldoet aan de fundamentele eisen van de Richtlijn 1999/5/EG voor radio- en telecommunicatierandapparatuur en is geschikt voor de verbinding en werking in het land waar het apparaat is verkocht.

De conformiteitsverklaring is verkrijgbaar op de volgende website: **www.ivsgmbh.de**

De conformiteit van de telefoon met bovengenoemde Richtlijn wordt bevestigd door het CE-keurmerk.

### Internet: **www.ivsgmbh.de**

IVS GmbH ImFrauental 14 92224 Amberg

© IVS GmbH 2013 Alle rechten voorgehouden

IVSUMGER\_Primo 413 van Doro - V 1.01